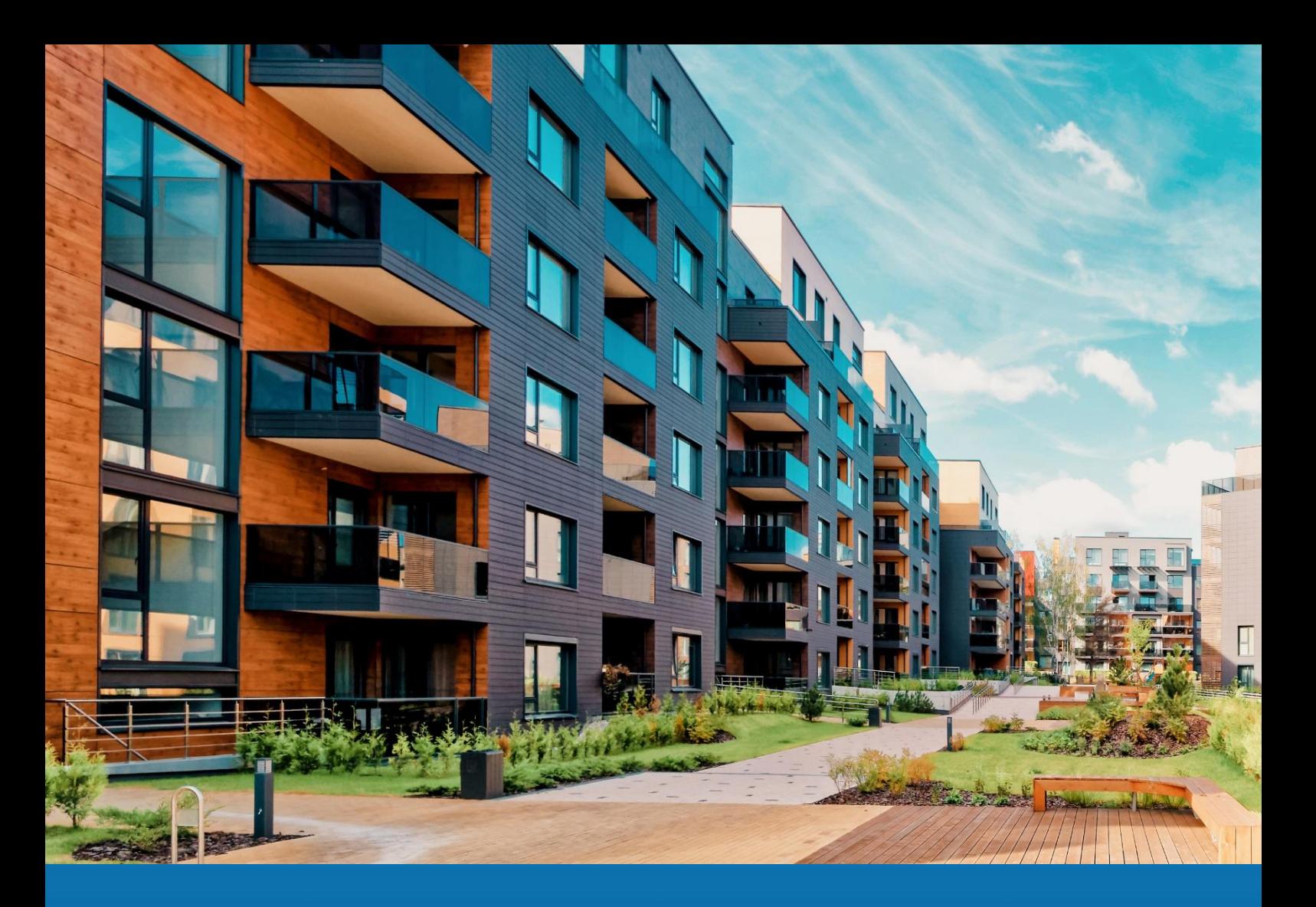

# **Aareon Prem'Habitat**

## *L'efficience au quotidien*

**Synthèse patch TCF**

**PRH4.2.005**

RBE, CDE, DMD – Octobre 2022

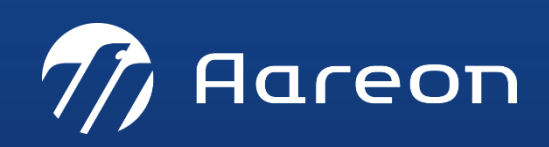

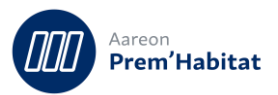

## **SOMMAIRE**

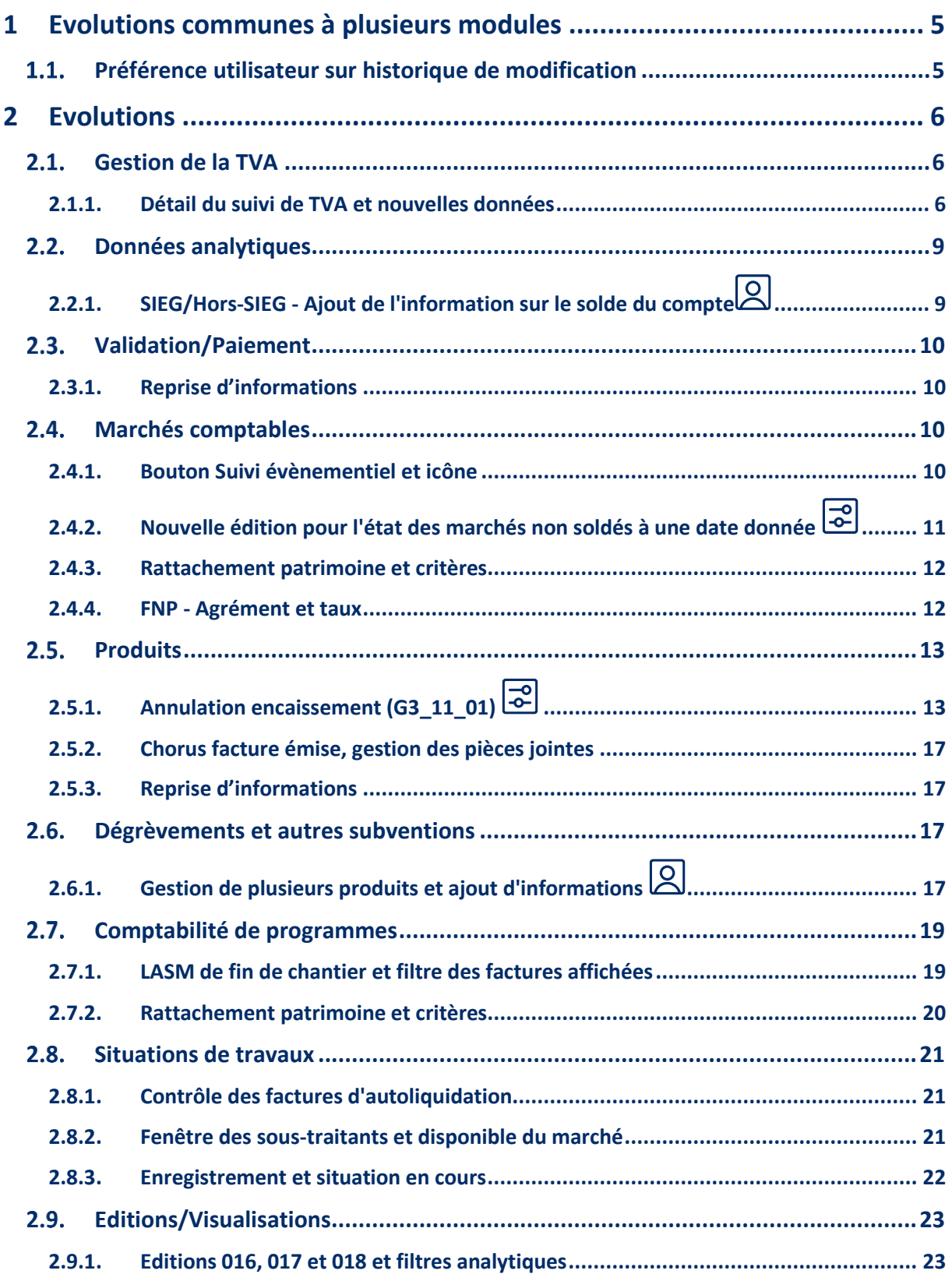

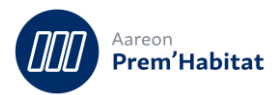

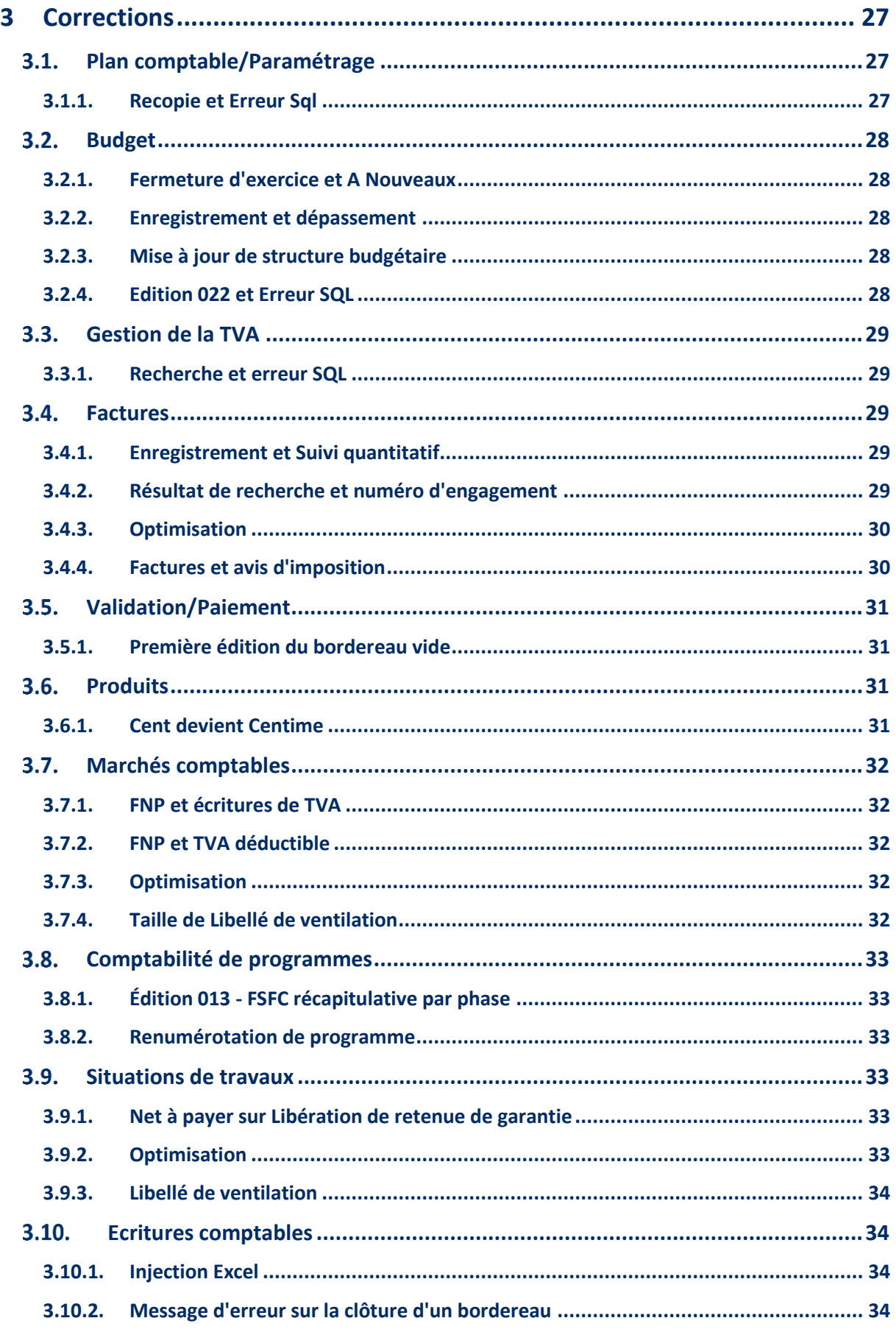

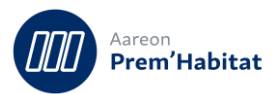

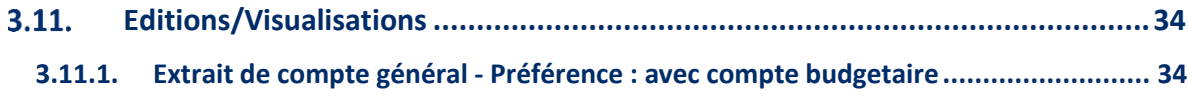

Nécessite un paramétrage disponible dans PRH

Nécessite l'accompagnement du Consulting

O<br>C Nécessite l'intervention du service Support

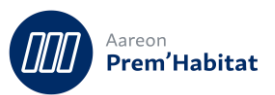

## <span id="page-4-0"></span>**1 Evolutions communes à plusieurs modules**

#### <span id="page-4-1"></span>**Préférence utilisateur sur historique de modification**  $1.1.$

**Gestion Financière/Référentiel/Plan comptable**

**Gestion Financière/Référentiel/Tiers**

**Gestion Financière/Référentiel/Gestion de la TVA**

**Gestion Financière/Exploitation ou Investissement/Marchés**

**Gestion Financière/Exploitation ou Investissement/Produits**

**Gestion Financière/Exploitation ou Investissement/Dégrèvements et autres subv.**

**Gestion Financière/Comptabilité générale/Ecritures comptables**

Pour : H7806 via le ticket 286357

Une case à cocher a été ajoutée àu niveau de la liste déroulante « Type de trace ».

Si la case est cochée cela signifie, qu'à la fermeture de la fenêtre, le type de trace sera sauvegardé en guise de préférence pour l'utilisateur.

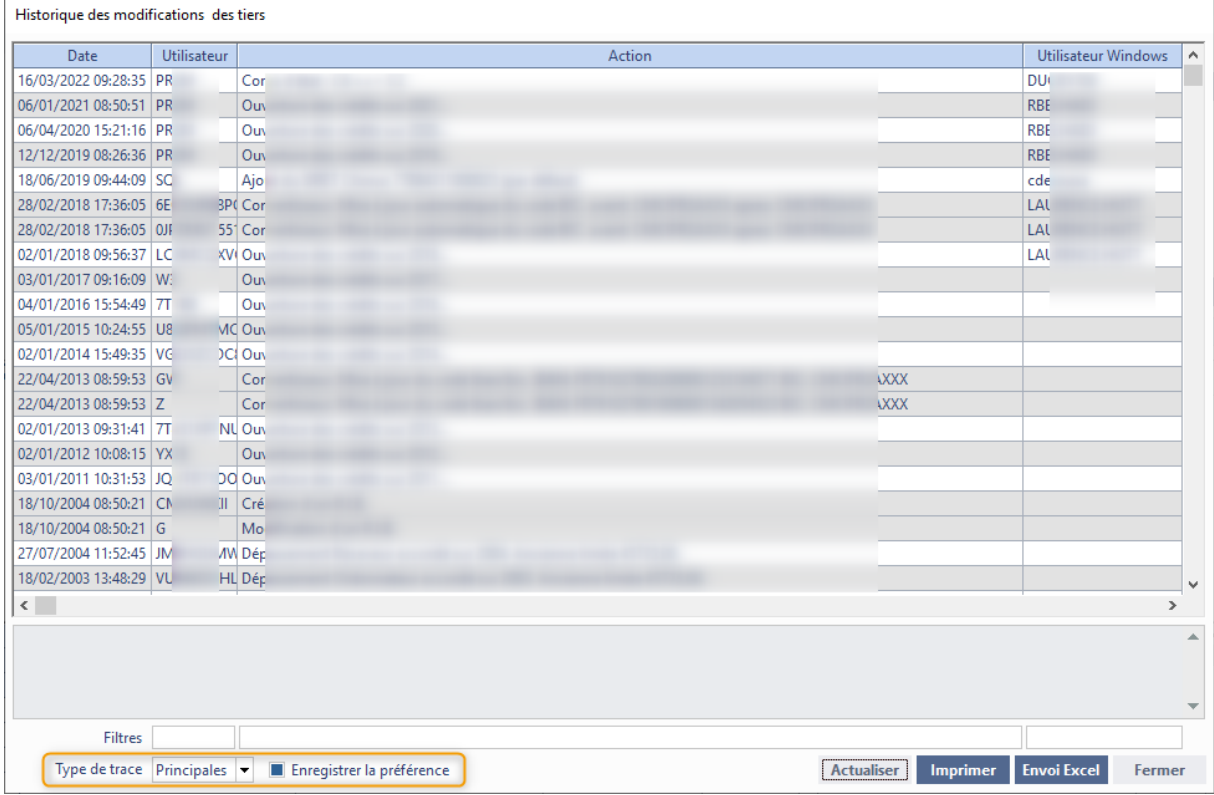

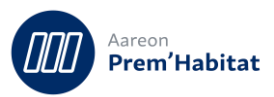

## <span id="page-5-0"></span>**2 Evolutions**

#### <span id="page-5-2"></span><span id="page-5-1"></span> $2.1.$ **Gestion de la TVA**

## **2.1.1. Détail du suivi de TVA et nouvelles données**

**Gestion Financière/Référentiel/Gestion de la TVA/Suivi de TVA**

La fenêtre de suivi de TVA a été modifiée pour afficher de nouvelles informations, et pour harmoniser l'ensemble des fenêtres.

Les boutons de recherche du menu Edition / Rechercher sont désormais présents dans le bandeau principal de la fenêtre.

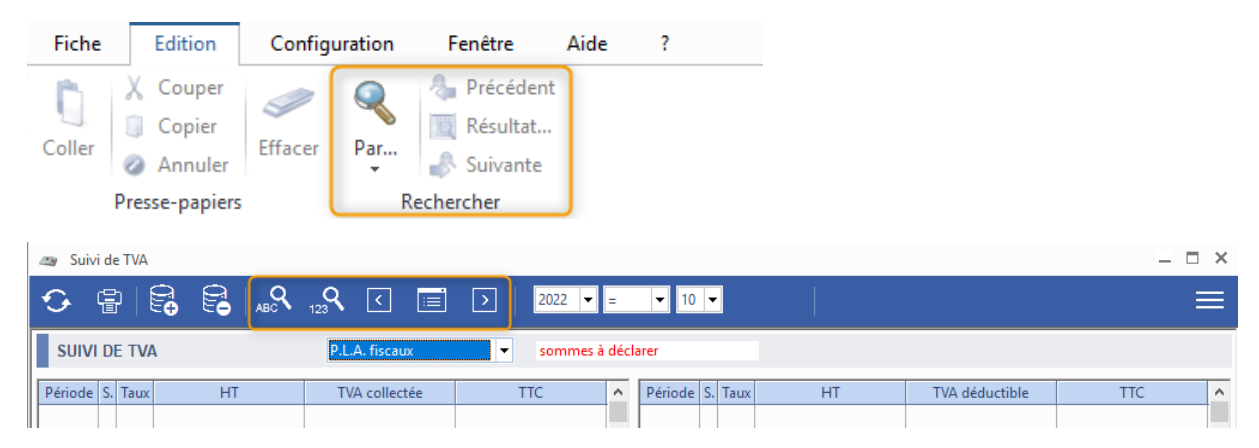

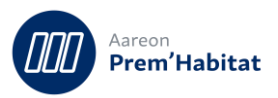

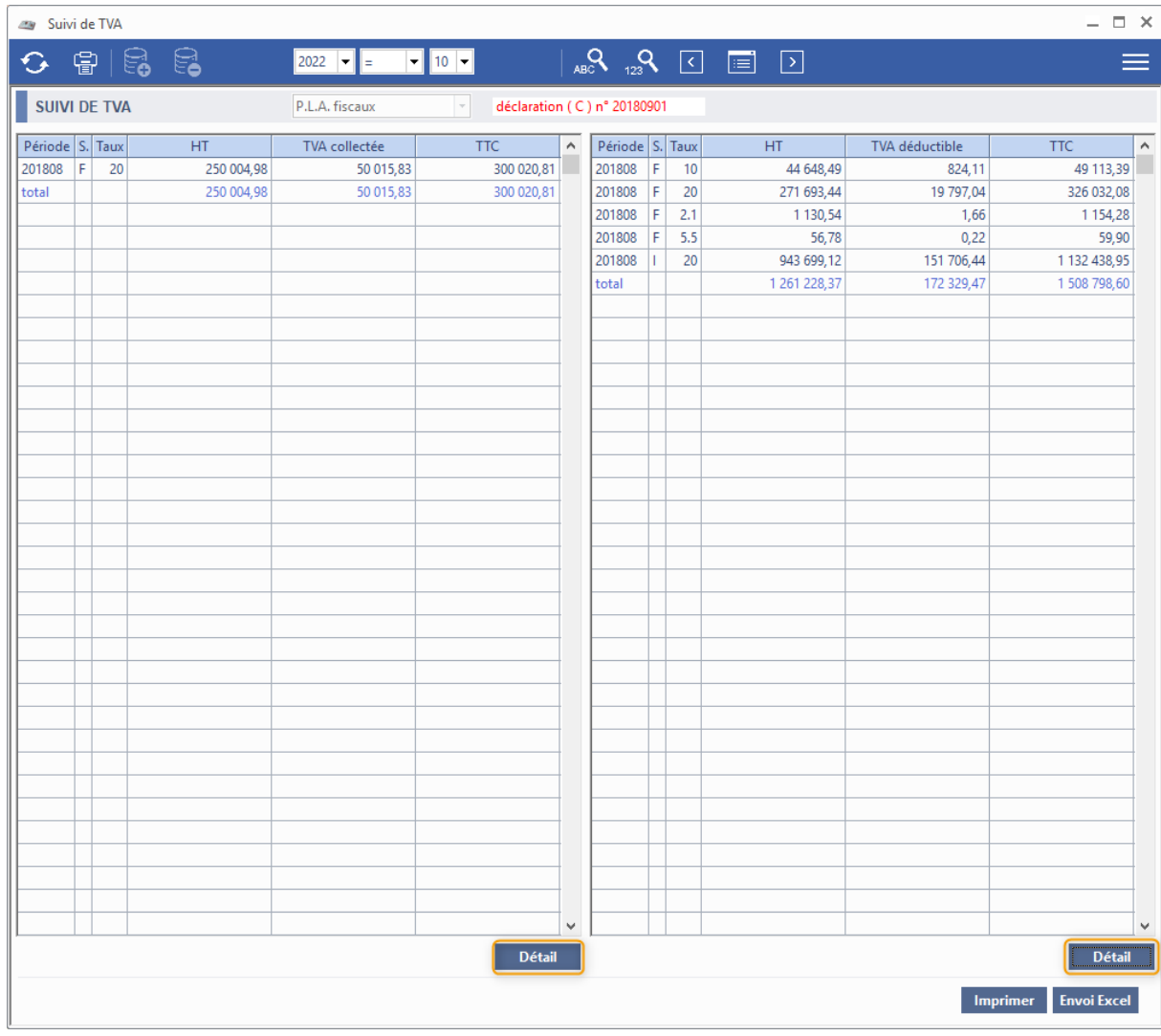

Sur la fenêtre de détail d'une TVA déductible ou collectée.

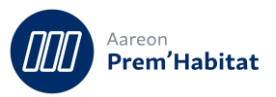

La colonne « Lot » a été remplacée par la colonne « Lot / Rubr. » et est maintenant alimentée avec le lot ou bien la rubrique pour les lignes ayant un ensemble.

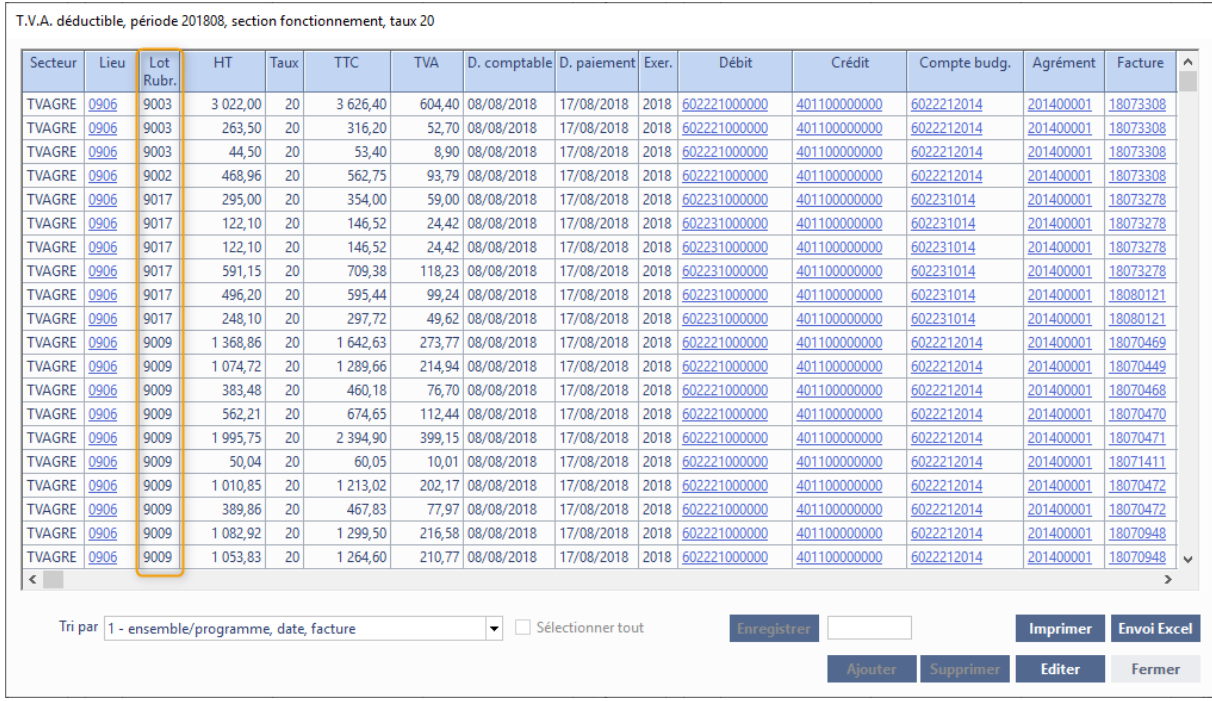

La colonne « Titre » a été renommée « Produit » et la colonne « Compte budg. » a été ajoutée.

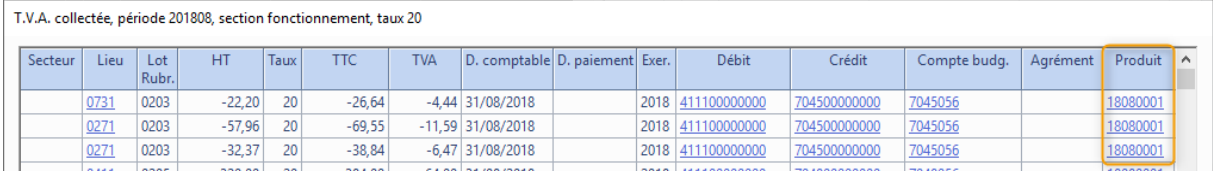

Enfin des smart-tag ont été ajoutés sur les colonnes : Facture, Produit, Agrément, Compte budg., Débit, Crédit, Tiers et Lieu.

De plus, double cliquer sur l'entête d'une colonne effectuera désormais un tri du tableau à partir de cette donnée.

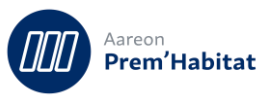

#### <span id="page-8-1"></span><span id="page-8-0"></span>**Données analytiques**  $2.2.$

## **2.2.1. SIEG/Hors-SIEG - Ajout de l'information sur le solde du compte**

## **Gestion Financière/Référentiel/Analyse de données analytiques/SIEG-Hors SIEG**

Sur le tableau de répartition SIEG/Hors-SIEG visible sur la fenêtre principale, une nouvelle colonne a été ajoutée afin de visualiser le solde du compte comptable.

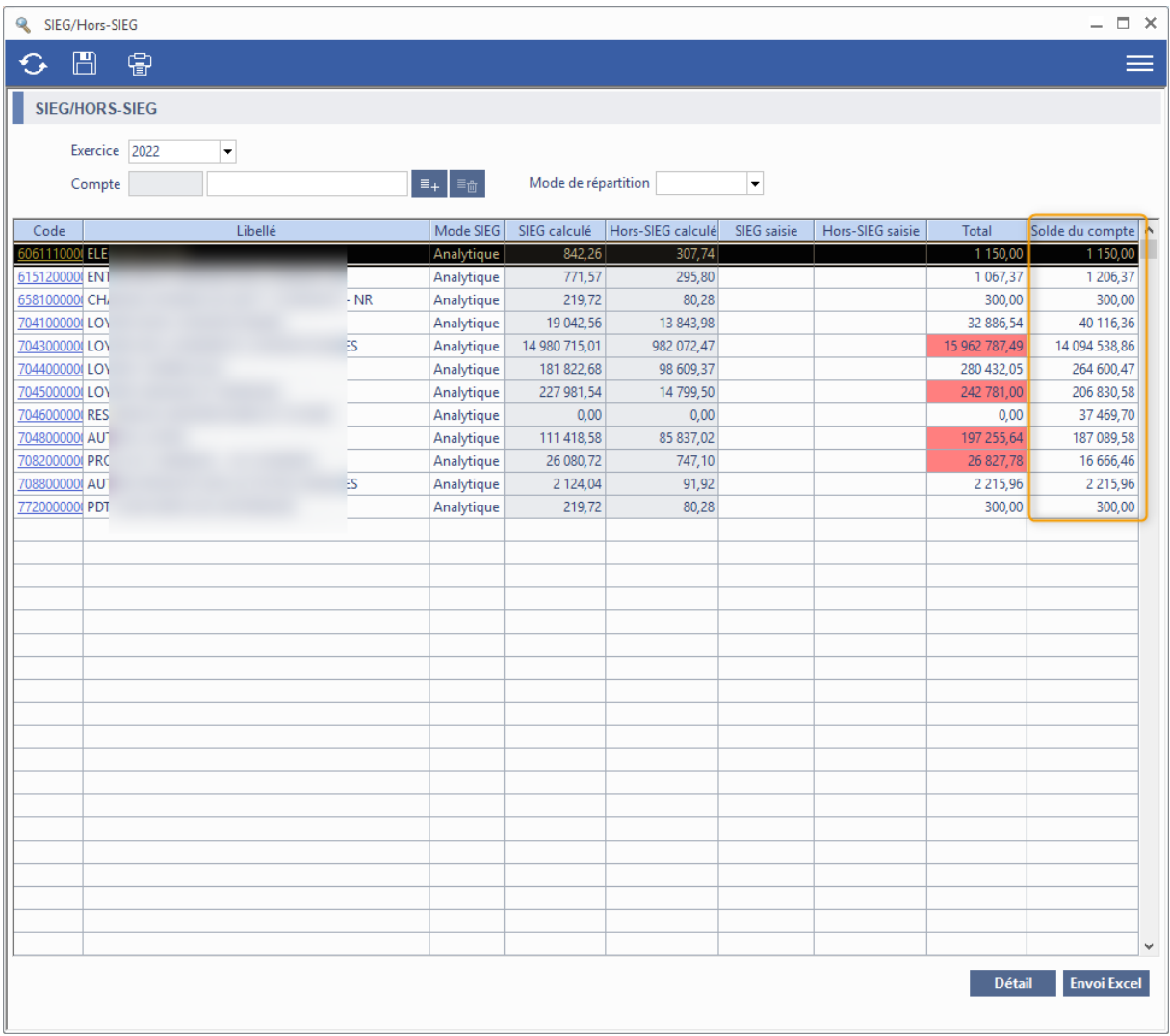

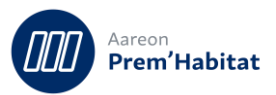

#### <span id="page-9-1"></span><span id="page-9-0"></span>**Validation/Paiement**  $2.3.$

## **2.3.1. Reprise d'informations**

**Gestion Financière/Exploitation ou Investissement/Validation-Paiement**

Le processus de validation des factures a été modifié afin d'alimenter les 2 nouvelles colonnes des tableaux de détail du suivi de TVA (cf. chapitre 2.1.1)

#### <span id="page-9-3"></span><span id="page-9-2"></span>**Marchés comptables**  $2.4.$

## **2.4.1. Bouton Suivi évènementiel et icône**

**Gestion Financière/Exploitation ou Investissement/Marchés/Marché**

La gestion de l'affichage de l'icône du bouton « Suivi événementiel » a été revu lorsque celui-ci était vide :

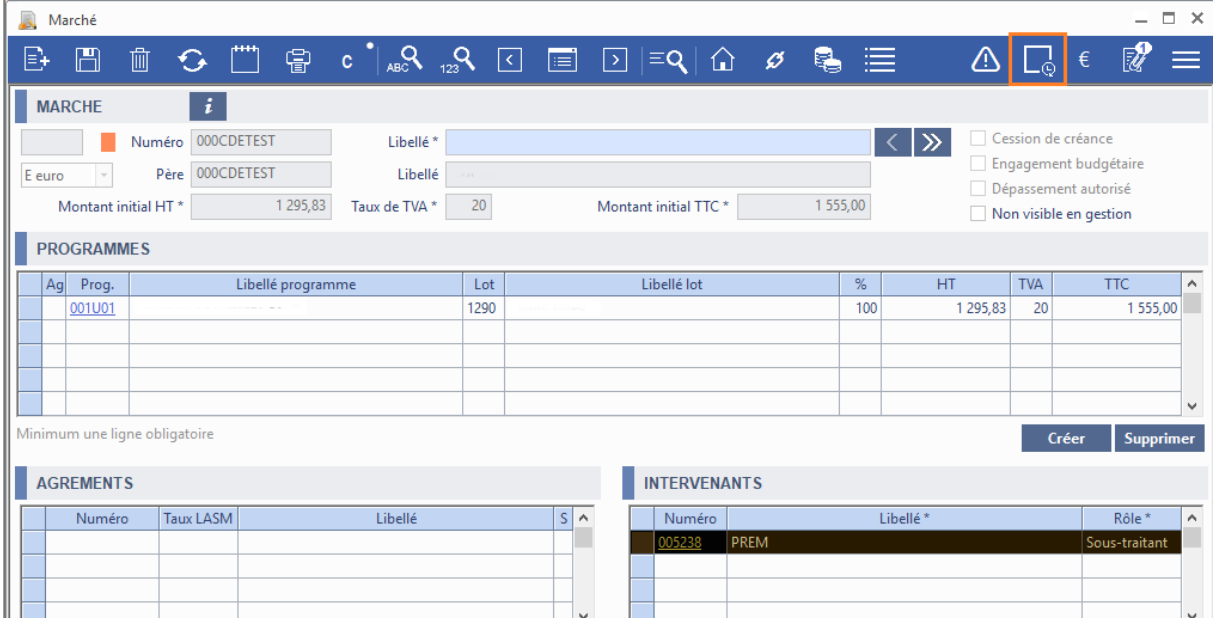

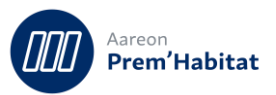

## <span id="page-10-0"></span>**2.4.2. Nouvelle édition pour l'état des marchés non soldés à une date donnée**

**Gestion Financière/Exploitation ou Investissement/Marchés/Marché**

Pour : H3504 via le ticket 280511

Une nouvelle édition a été ajoutée (018) permettant d'afficher la situation des marchés non soldés à une date choisie. L'édition permet de prendre en compte les marchés actuellement non soldés et ceux soldés mais qui ne l'étaient pas au moment de la date sélectionnée.

Seuls les marchés avec une date de création inférieure à la date sélectionnée seront affichés. Tous les mouvements saisis à une date ultérieure à celle choisie ne seront pas pris en compte dans l'édition.

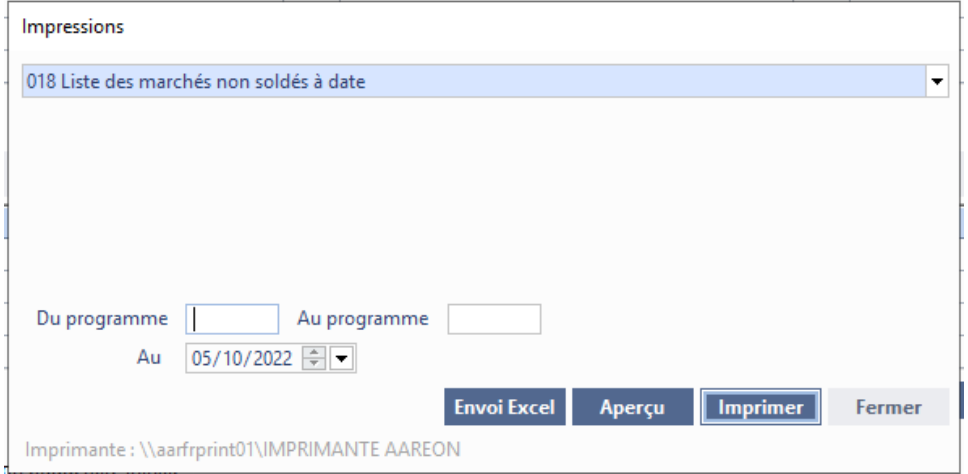

L'édition s'appuie sur le même modèle que l'édition '005 – Liste des marchés non soldés' :

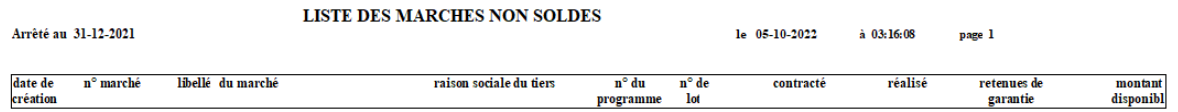

N.B. : si aucune date n'est choisie pour le filtre de la date, le programme lancera l'édition '005 – Liste des marchés non soldés'

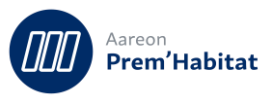

## **2.4.3. Rattachement patrimoine et critères**

<span id="page-11-0"></span>**Gestion Financière/Exploitation ou Investissement/Marchés/Marché**

### S7510

Sur la fenêtre de rattachement des lots du patrimoine à un programme, de nouvelles informations ont été ajoutées sur les listes de lots ainsi que de nouveaux critères de recherche.

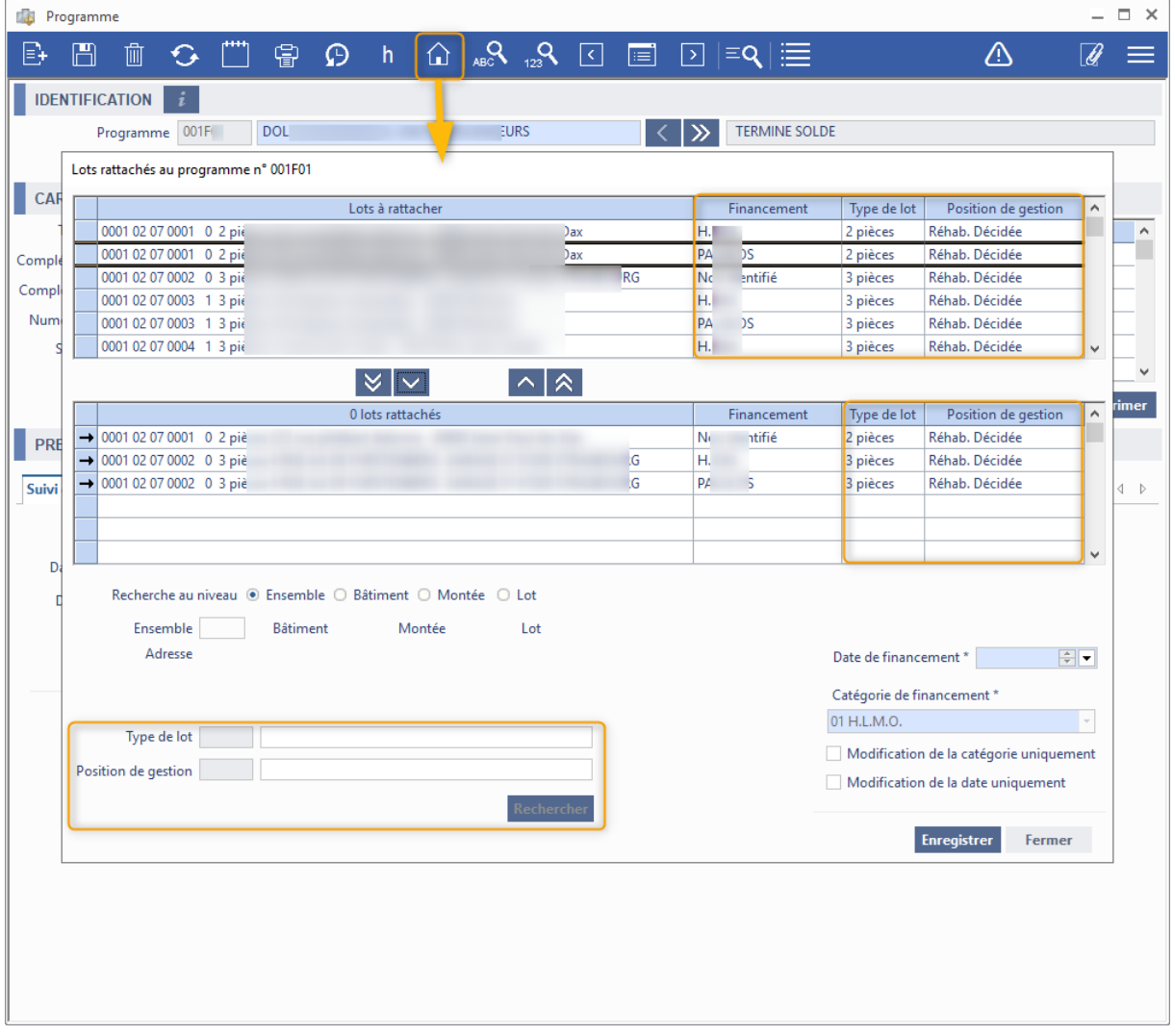

## **2.4.4. FNP - Agrément et taux**

<span id="page-11-1"></span>**Gestion Financière/Exploitation ou Investissement/Marchés/Consultation d'un marché**

Pour : H6703

Sur la fenêtre de génération des factures non parvenues, de nouvelles colonnes ont été ajoutées pour afficher les informations suivantes : taux de TVA du marché, agrément et le taux de l'agrément.

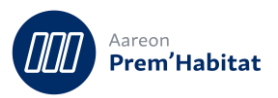

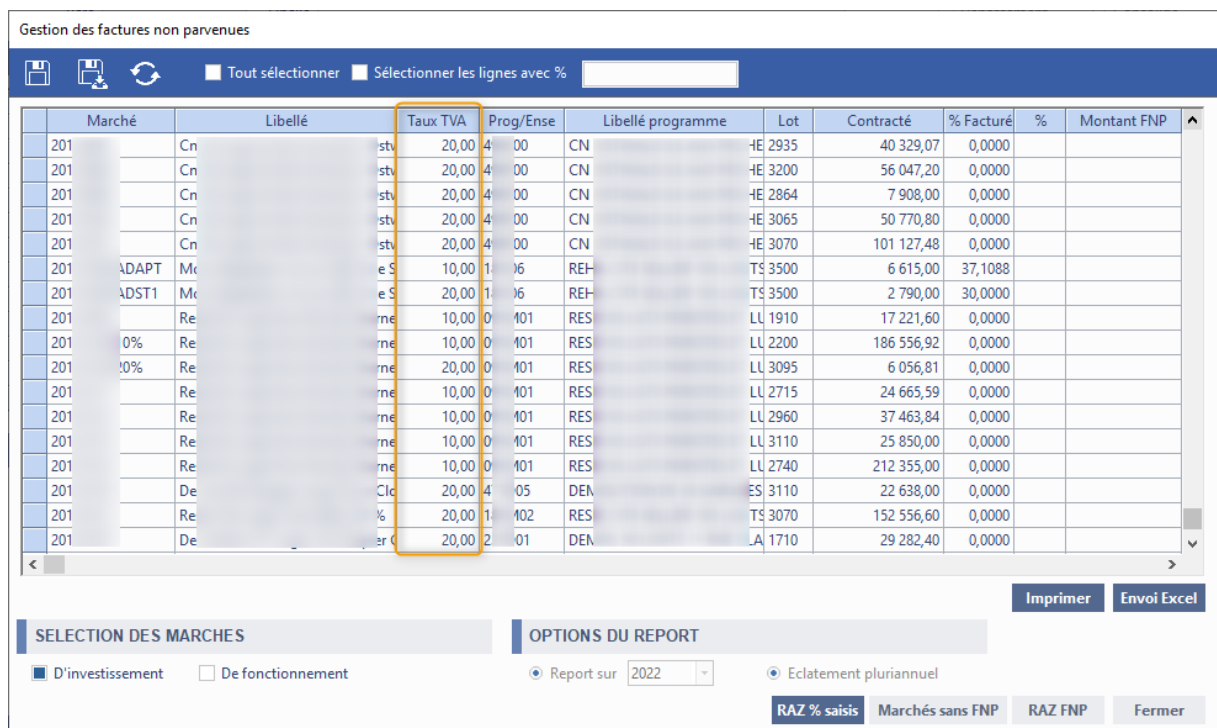

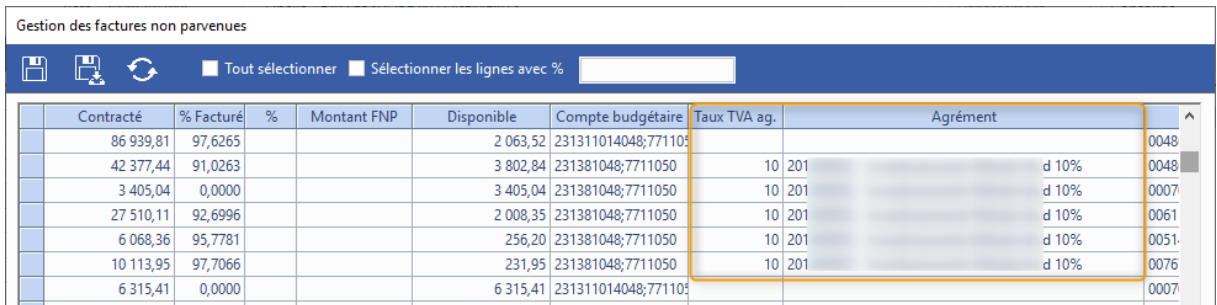

#### <span id="page-12-0"></span> $2.5.$ **Produits**

<span id="page-12-1"></span>**Gestion Financière/Exploitation ou Investissement/Produits/Produits**

## **2.5.1. Annulation encaissement (G3\_11\_01)**

Il est désormais possible d'annuler l'encaissement d'un produit, que celui-ci soit total ou partiel. Pour cela le produit doit porter sur un exercice comptable ouvert, et l'utilisateur doit posséder les droits d'annulation «(3) + annulation encaissement ».

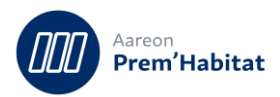

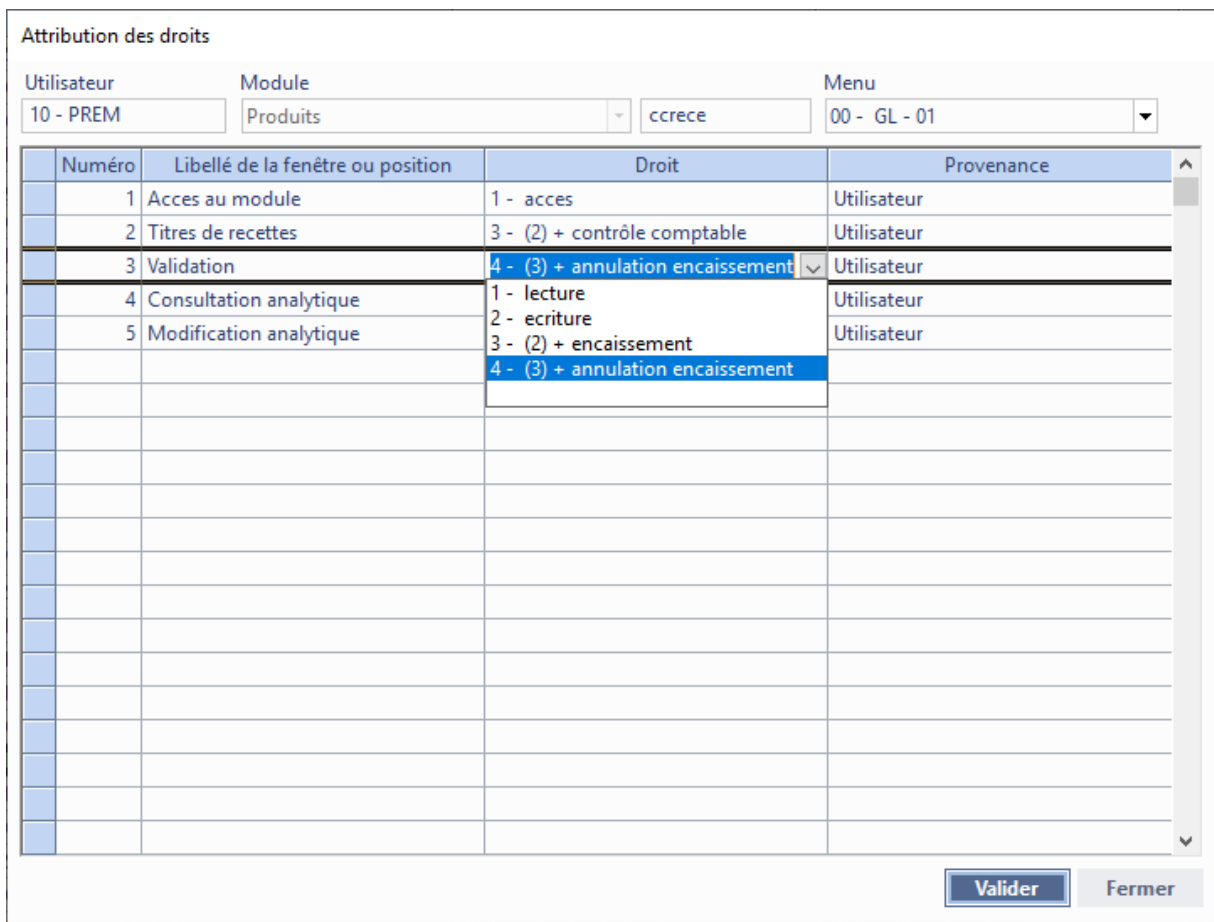

L'annulation d'encaissement s'effectue par le biais du menu suivant :

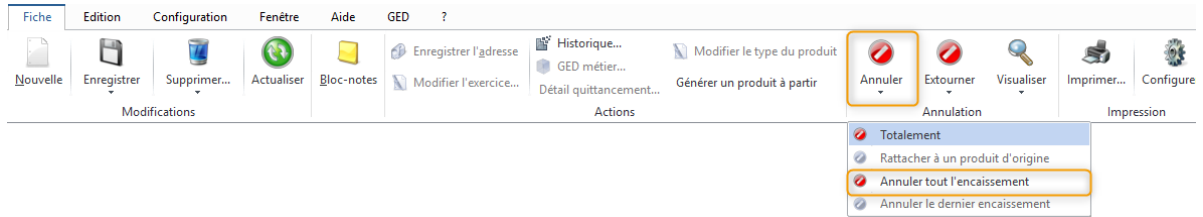

Pour annuler un produit, il faut renseigner la date comptable pour le bordereau d'annulation

d'encaissement sur la fenêtre accessible, après avoir cliquer sur  $\bullet$  Annuler tout l'encaissement :

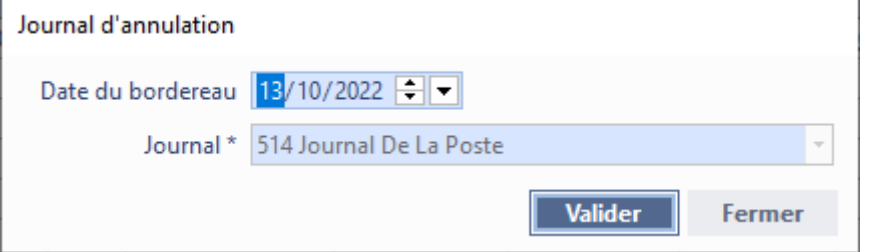

 $\Rightarrow$  Le journal proposé correspondra au journal du dernier encaissement effectué.

Une fois le traitement terminé, la fiche est actualisée et le produit sera de nouveau à l'état validé.

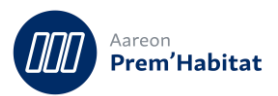

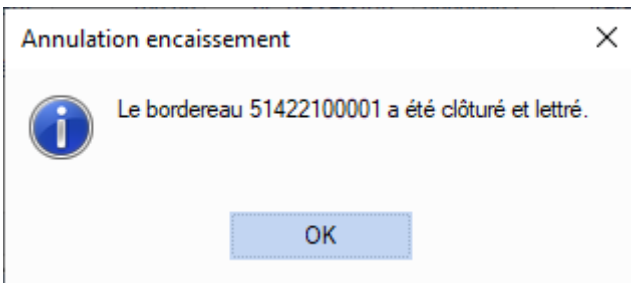

L'annulation d'encaissement est historisée et peut être retrouvée en cliquant sur le bouton

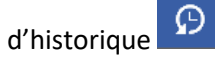

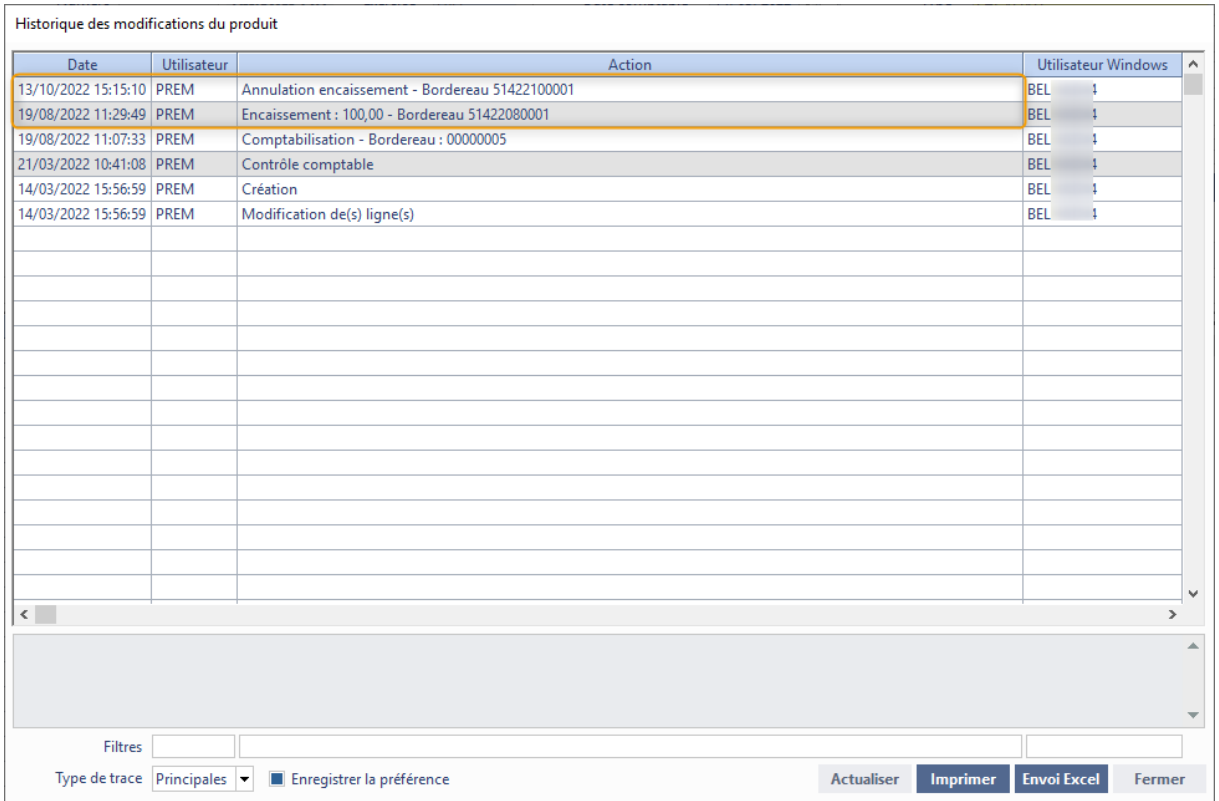

Il est de plus possible d'accéder directement au bordereau d'annulation d'encaissement grâce au bouton « Information » :

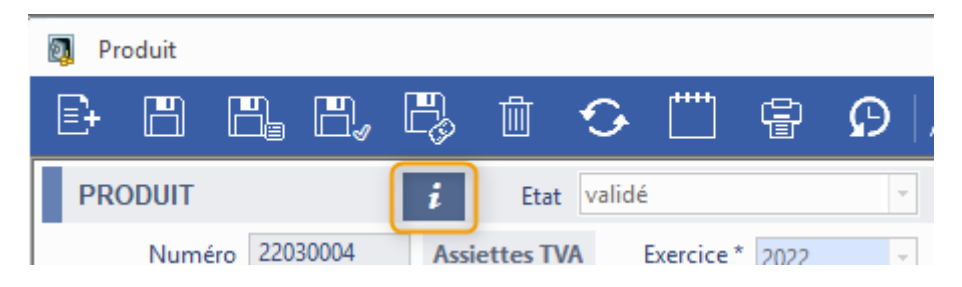

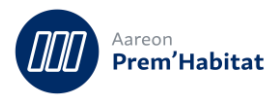

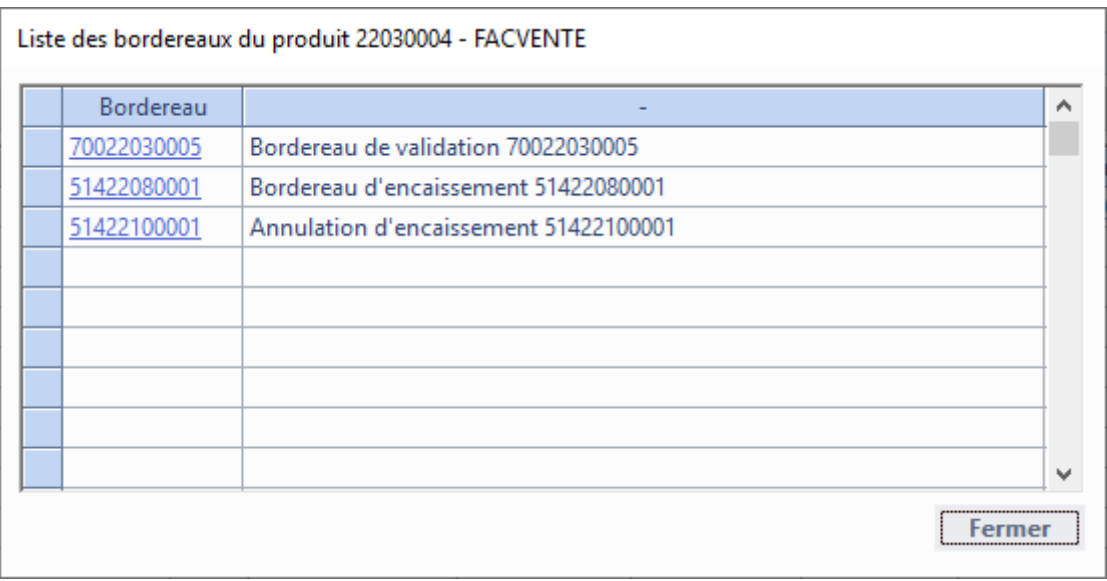

Le bordereau d'annulation d'encaissement est l'équivalent d'une extourne du bordereau d'encaissement :

## Bordereau d'encaissement :

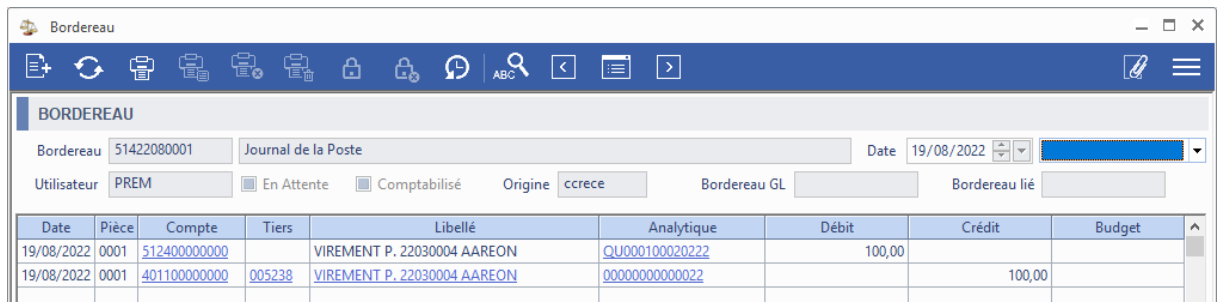

### Bordereau d'annulation d'encaissement :

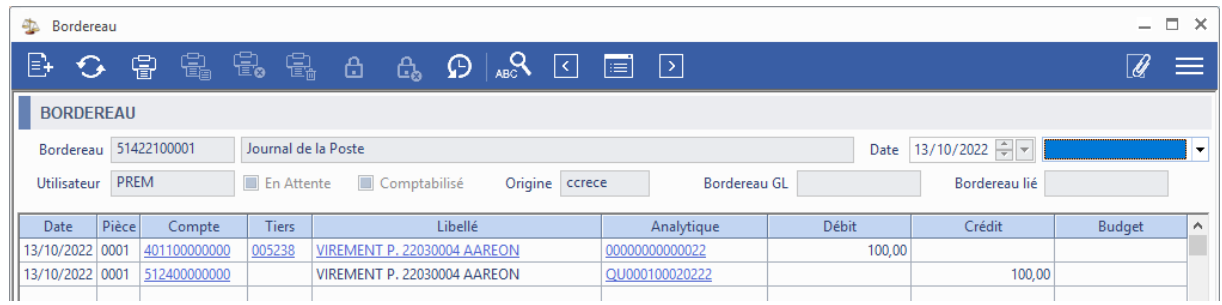

Si une ou plusieurs lignes d'un produit portent sur une activité de type « Programme » et sur un lot dont le chapitre possède l'attribut « Mise à jour de la FSFC en deux temps » (comme « Subvention »), l'annulation d'encaissement entraînera une mise à jour de la FSFC.

Une fois le produit annulé, il sera possible de l'encaisser à nouveau.

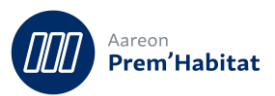

### **A noter :**

- Il ne sera pas possible d'annuler un produit ayant fait l'objet d'un regroupement ou un produit encaissé sur le même bordereau qu'un produit ayant fait l'objet d'un regroupement
- Il sera possible d'annuler l'encaissement d'un produit ayant été encaissé en plusieurs fois uniquement si les différents encaissements ont été effectués sur un exercice encore ouvert.
- Pour les produits « Encaissé partiellement » ou ayant fait l'objet de plusieurs encaissements, il sera possible d'annuler uniquement le dernier encaissement grâce au bouton

Annuler le dernier encaissement si cet encaissement a été effectué sur un exercice ouvert.

## **2.5.2. Chorus facture émise, gestion des pièces jointes**

<span id="page-16-0"></span>**Gestion Financière/Exploitation ou Investissement/Produits/Validation-Encaissement**

Le flux Chorus UBL Invoice embarque maintenant les pièces jointes stockées en GED sur le produit.

Une mise à jour du service maitre et un paramétrage sont nécessaires à l'activation de cette option.

## **2.5.3. Reprise d'informations**

<span id="page-16-1"></span>**Gestion Financière/Exploitation ou Investissement/Produits/Validation-Encaissement**

Les processus de validation des produits ont été modifiés afin d'alimenter les 2 nouvelles colonnes des tableaux de détail du suivi de TVA (Cf. chapitre 2.1.1)

#### <span id="page-16-3"></span><span id="page-16-2"></span>**Dégrèvements et autres subventions**  $2.6.$

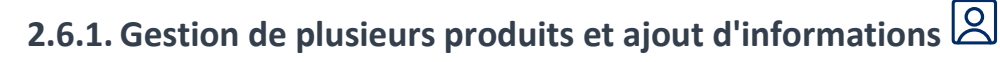

**Gestion Financière/Exploitation ou Investissement/Dégrèvements et autre subv.**

Il est désormais possible de rattacher une liste de produits à un dossier de dégrèvement ou de subvention.

L'utilisateur pourra ajouter ou supprimer des lignes de produits dans sa session.

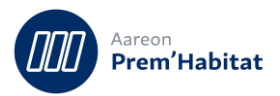

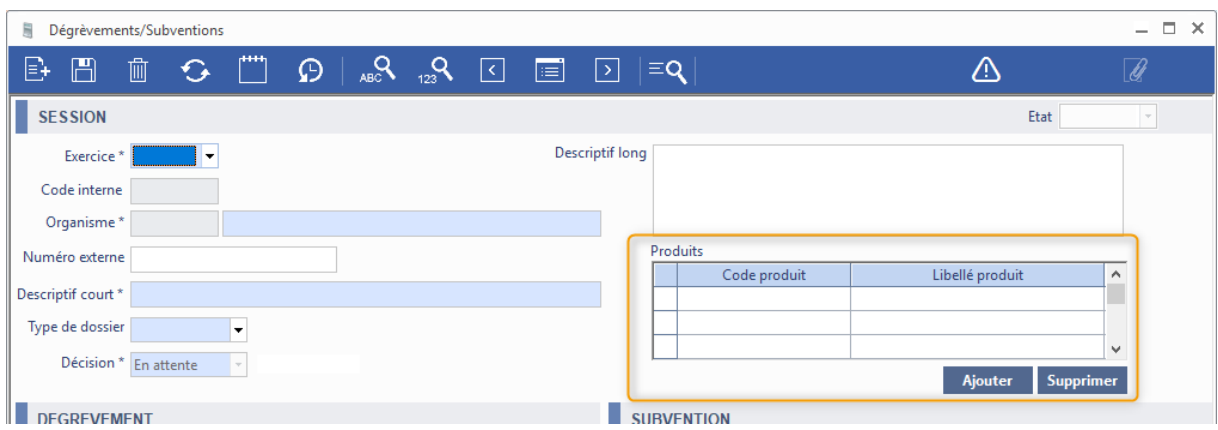

De plus, pour permettre plus de clareté, une date a été ajoutée à côté de la décision de la demande afin de savoir directement depuis combien de temps le dossier est à cette étape.

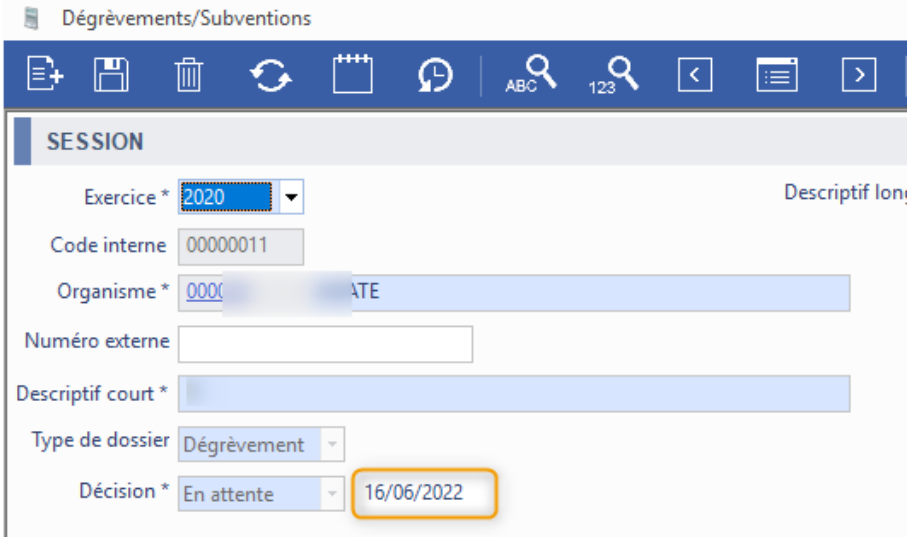

Pour les dossiers de subvention, une colonne a été ajoutée sur le tableau des bons afin de connaitre le nombre de factures rattachées à chaque bon. Seuls les factures à l'état « payées » seront comptabilisées.

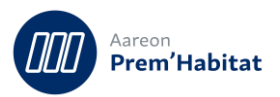

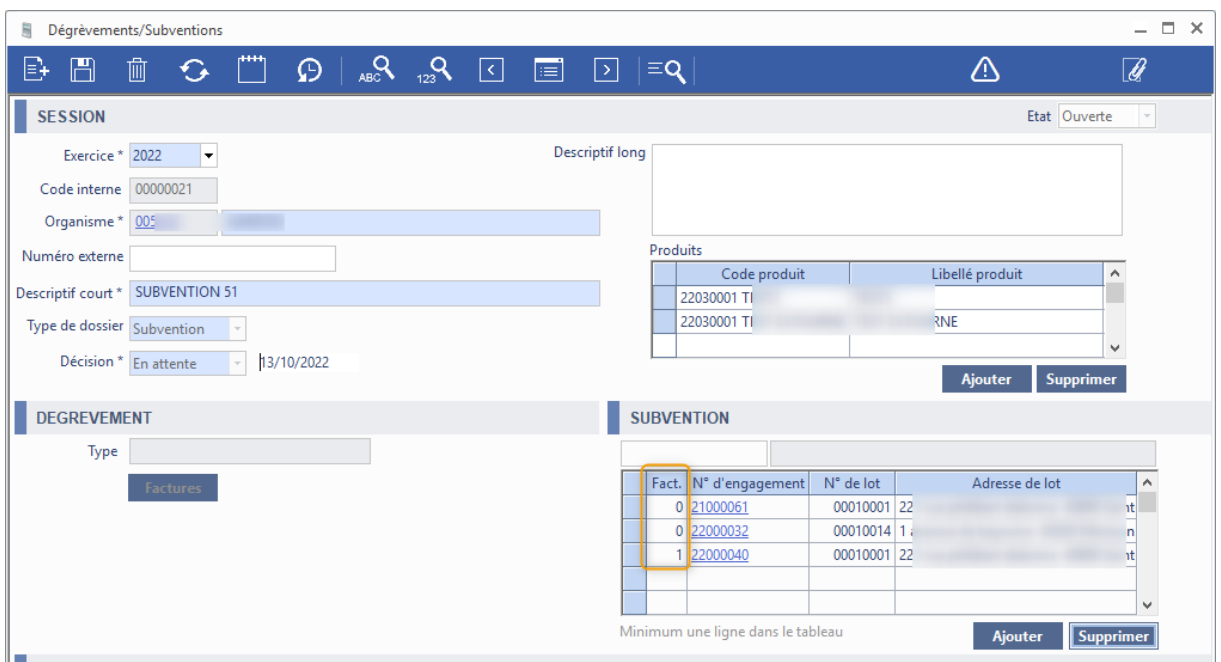

Pour la saisie des liens des entités avec les types de dégrèvements, un bouton a été ajouté afin de générer le modèle à utiliser pour effectuer un import en masse des liens :

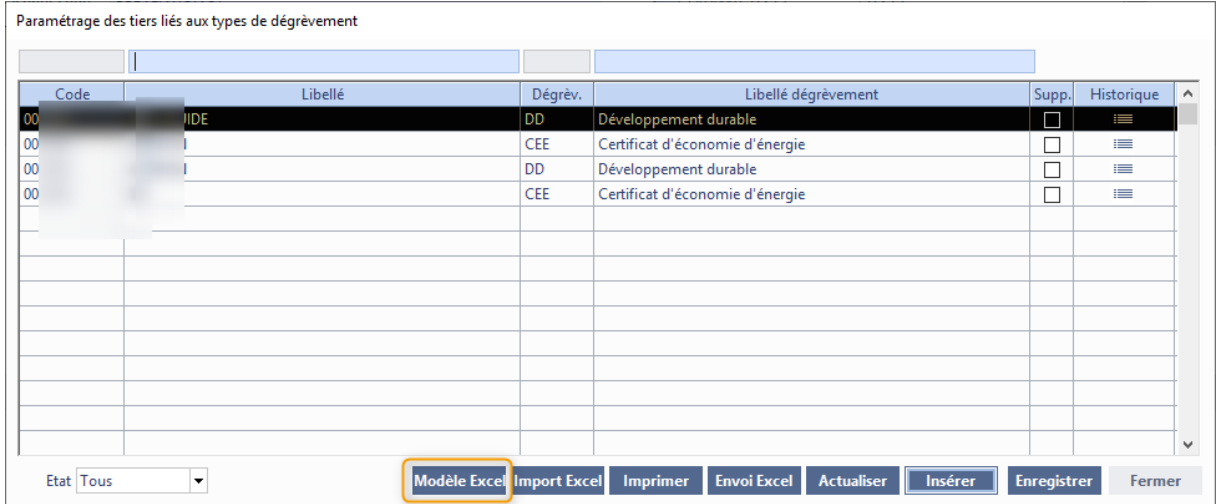

#### <span id="page-18-1"></span><span id="page-18-0"></span> $2.7.$ **Comptabilité de programmes**

## **2.7.1. LASM de fin de chantier et filtre des factures affichées**

**Gestion Financière/Investissement/Comptabilité de programme/Programme**

Pour : H1801 via le ticket 225684

Les lignes de factures proposées lors de la génération de la LASM de fin de chantier ont été modifiées.

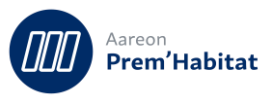

Jusqu'à présent, les lignes de factures ayant fait l'objet d'une génération d'écritures de LASM de fin de chantier n'étaient plus proposées dès lors qu'une écriture avait été générée que ce soit sur un journal de type « Extourne » (avant la phase « Terminé non soldé » du programme) ou de type « Opérations diverses » (quand le programme est en phase « Terminé non soldé »).

Désormais, seules les lignes de facture ayant fait l'objet d'une génération de LASM de fin de chantier sur un journal de type « Opérations diverses » sont exclues. Ainsi il sera possible de générer une écriture de LASM de fin de chantier pour une même ligne de facture si la précédente a été effectuée sur un journal de type « Extourne ».

## **2.7.2. Rattachement patrimoine et critères**

### <span id="page-19-0"></span>**Gestion Financière/Investissement/Comptabilité de programme/Programme**

### Pour S7510

Sur la fenêtre de rattachement des lots du patrimoine à un programme, de nouvelles informations ont été ajoutées sur les listes de lots ainsi que de nouveaux critères de recherche.

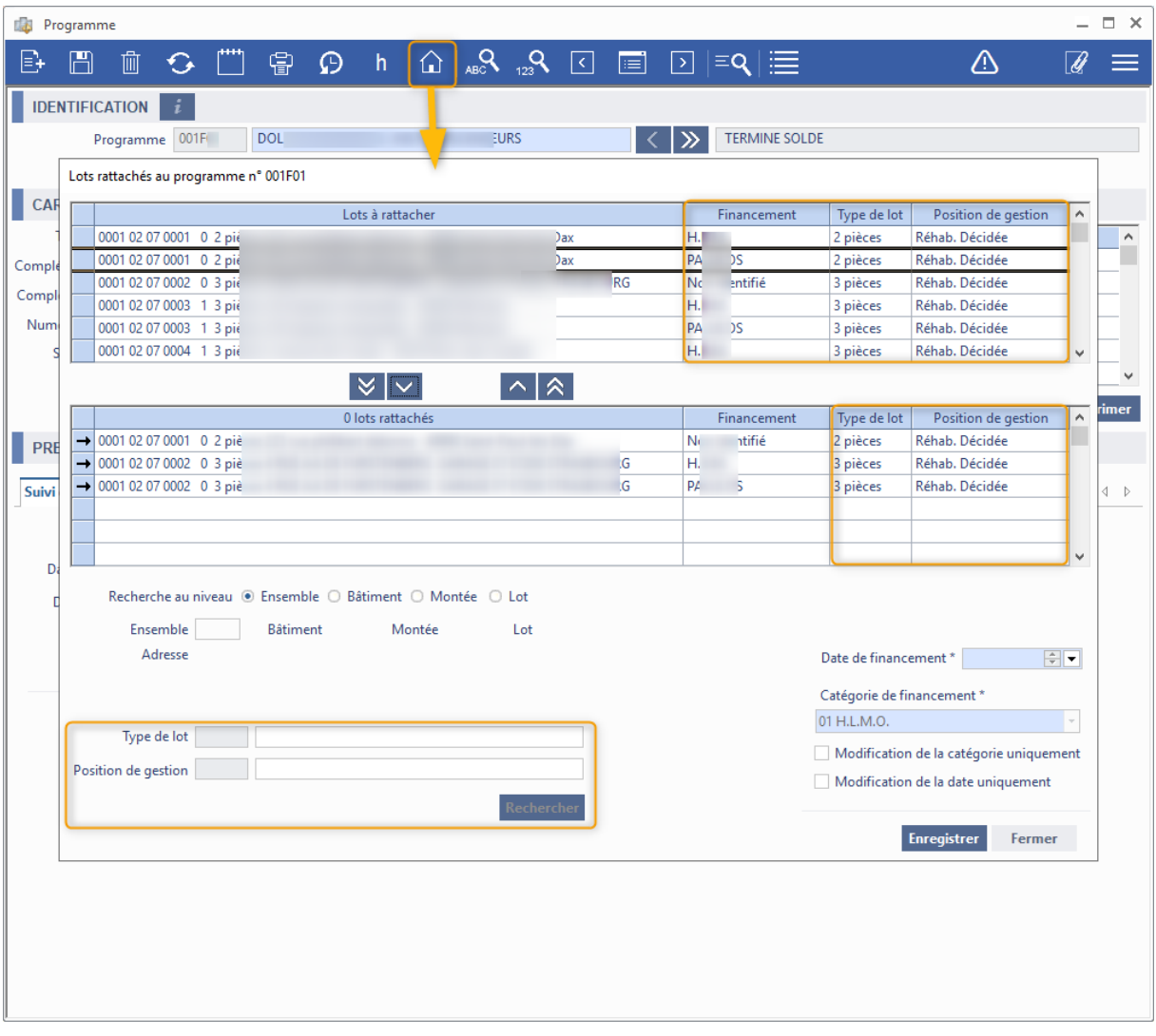

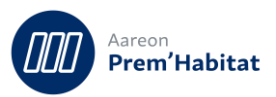

#### <span id="page-20-1"></span><span id="page-20-0"></span>**Situations de travaux**   $2.8$

## **2.8.1. Contrôle des factures d'autoliquidation**

**Gestion Financière/Investissement/Situations de travaux/Situations**

Pour : H6703 via le ticket 304971

Un contrôle a été ajouté lors de l'enregistrement sur la fenêtre des sous-traitants pour interdire une mise à jour de la facture de sous-traitance si la facture d'autoliquidation associée est à l'état « validée ».

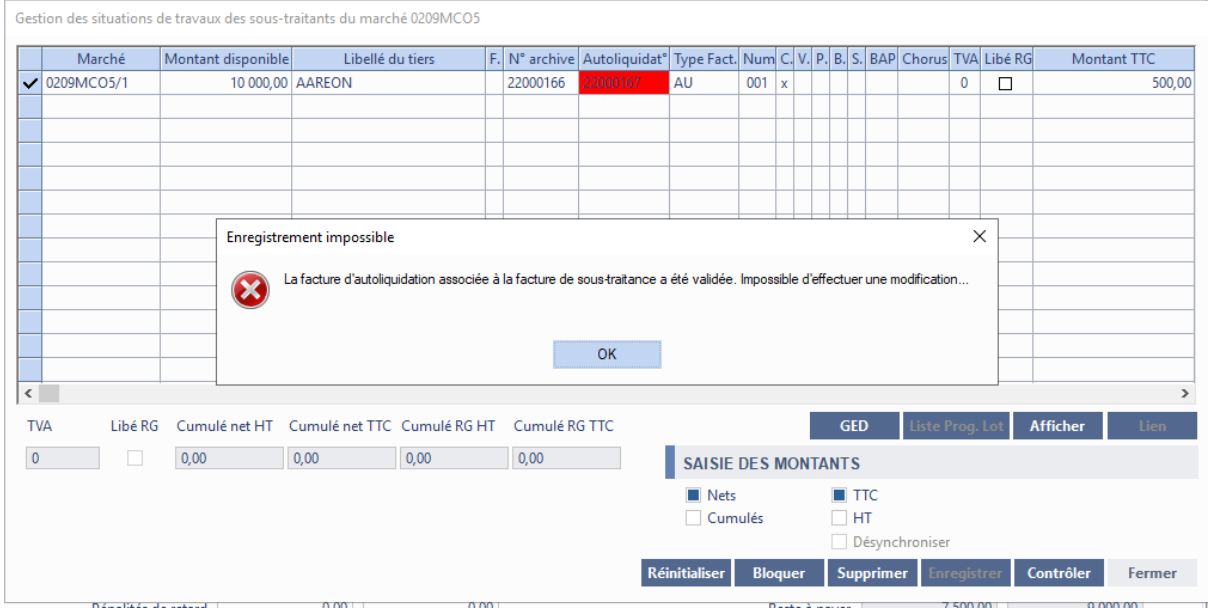

La colonne de la facture d'autoliquidation est mise sur fond rouge si elle est validée afin d'identifier le problème à l'ouverture.

## **2.8.2. Fenêtre des sous-traitants et disponible du marché**

<span id="page-20-2"></span>**Gestion Financière/Investissement/Situations de travaux/Situations**

Pour : H6703 via le ticket 210691

La fenêtre des sous-traitants affiche désormais le disponible du marché à la place du contracté. Les contrôles seront donc effectués par rapport à cette nouvelle donnée.

Auparavant, il était possible de contrôler une facture même si le marché n'avait pas suffisamment de disponible car la vérification sur le disponible ne se faisait qu'à la validation et bloquait la validation.

Désormais, le blocage sera effectué en amont de la validation.

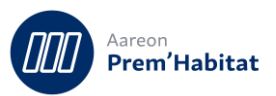

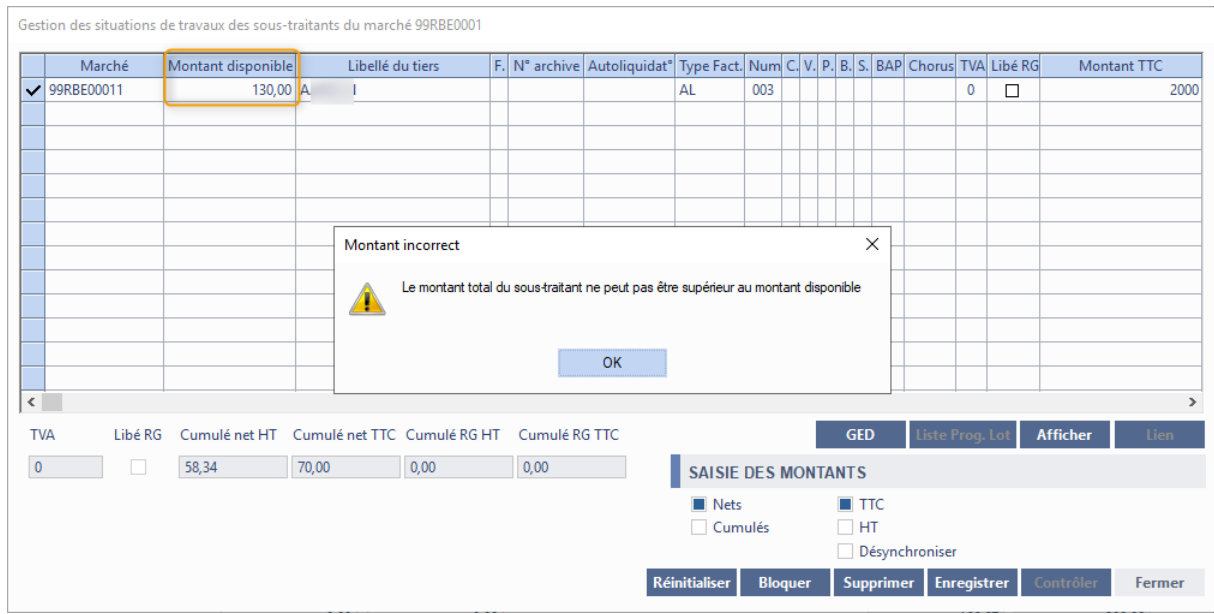

## **2.8.3. Enregistrement et situation en cours**

<span id="page-21-0"></span>**Gestion Financière/Investissement/Situations de travaux/Situations**

Pour : H6703 via le ticket 302655

Un nouveau contrôle a été ajouté pour éviter de générer une erreur quand l'utilisateur enregistre une nouvelle situation sur un marché ayant déjà une situation en attente de validation.

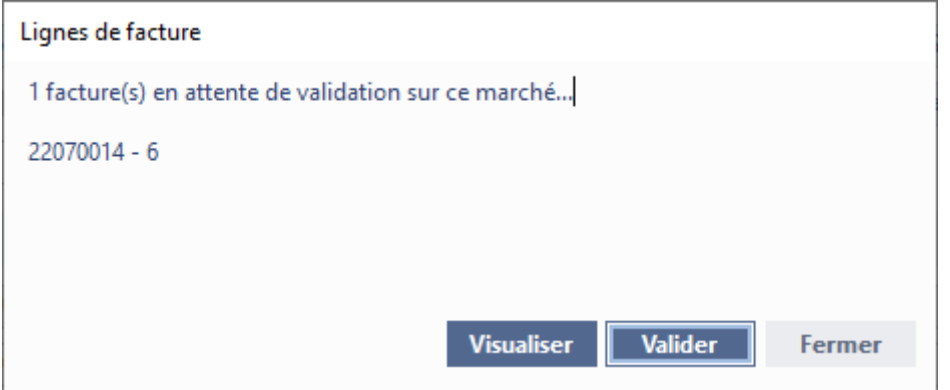

Auparavant, en cliquant sur « Valider », aucun contrôle sur l'existence d'une situation de travaux n'était effectué ce qui pouvait générer le message suivant :

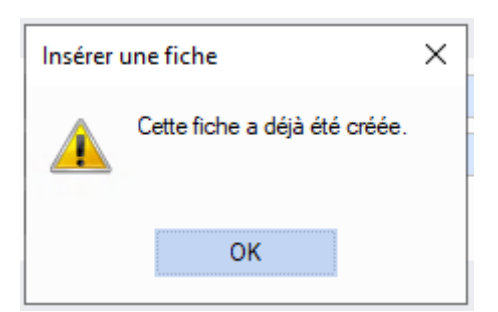

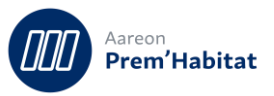

Désormais un message d'erreur apparait pour demander la validation de la situation existante sur ce marché :

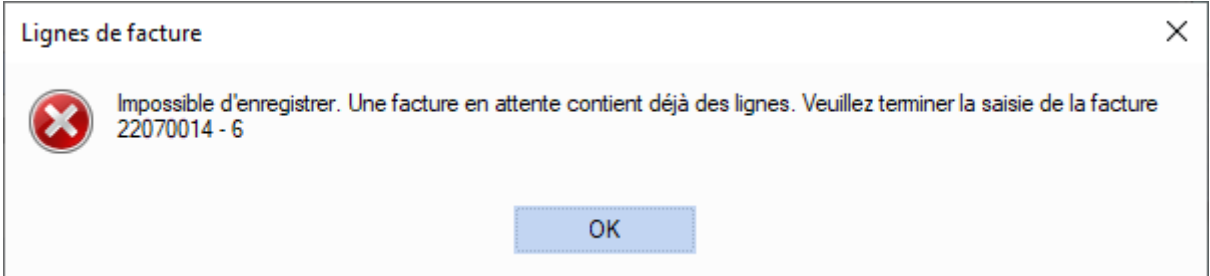

#### <span id="page-22-1"></span><span id="page-22-0"></span> $2.9.$ **Editions/Visualisations**

## **2.9.1. Editions 016, 017 et 018 et filtres analytiques**

**Gestion Financière/Comptabilité Générale/Editions-Visualisations/Impression des états**

Pour : S9712 via le ticket 141575

Les filtres sur l'analytique sont désormais mis à disposition pour les états suivants :

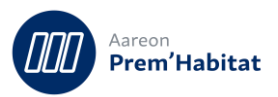

## - 016 Balance compte-axe :

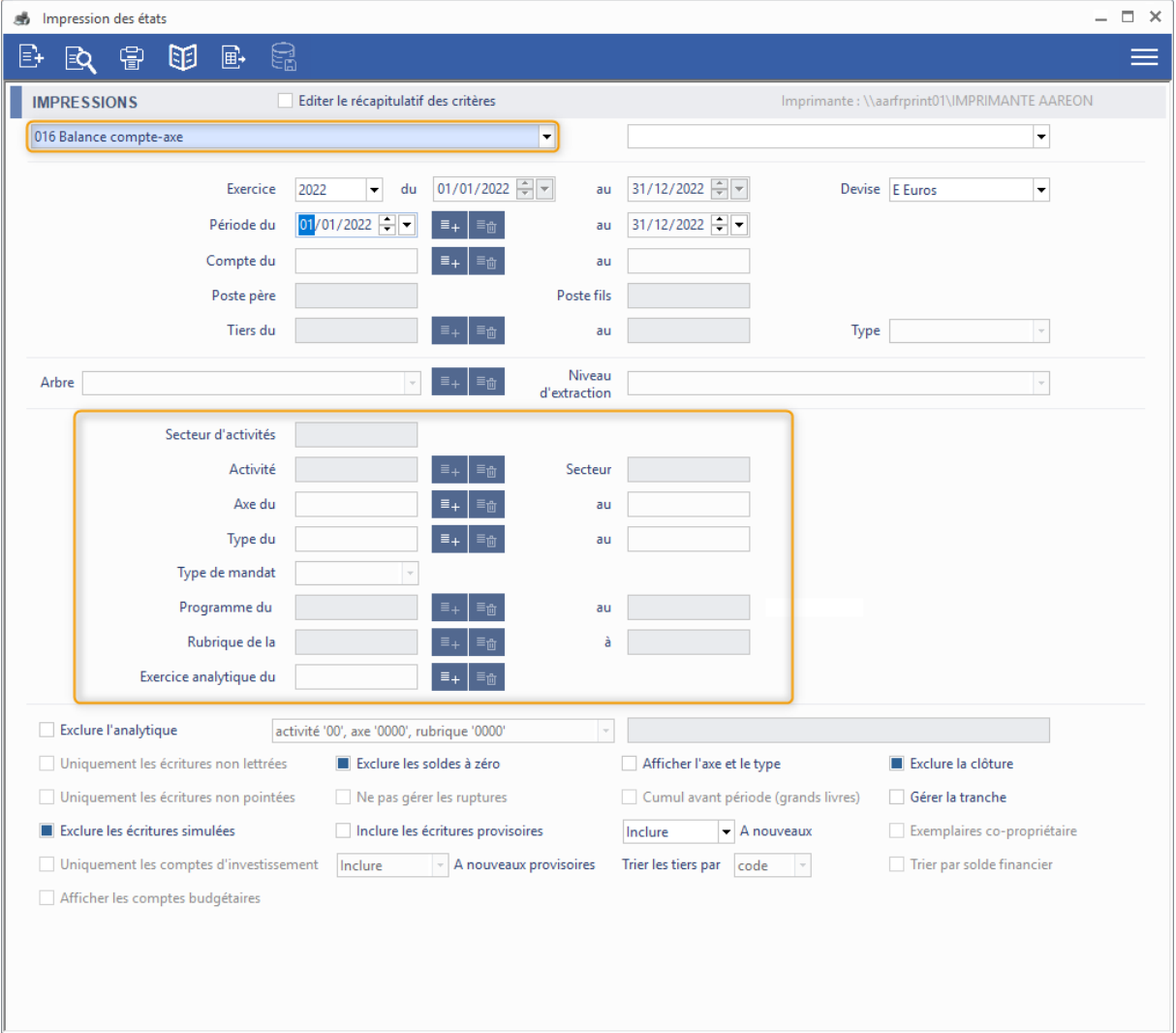

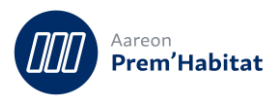

## - 017 Balance axe-compte :

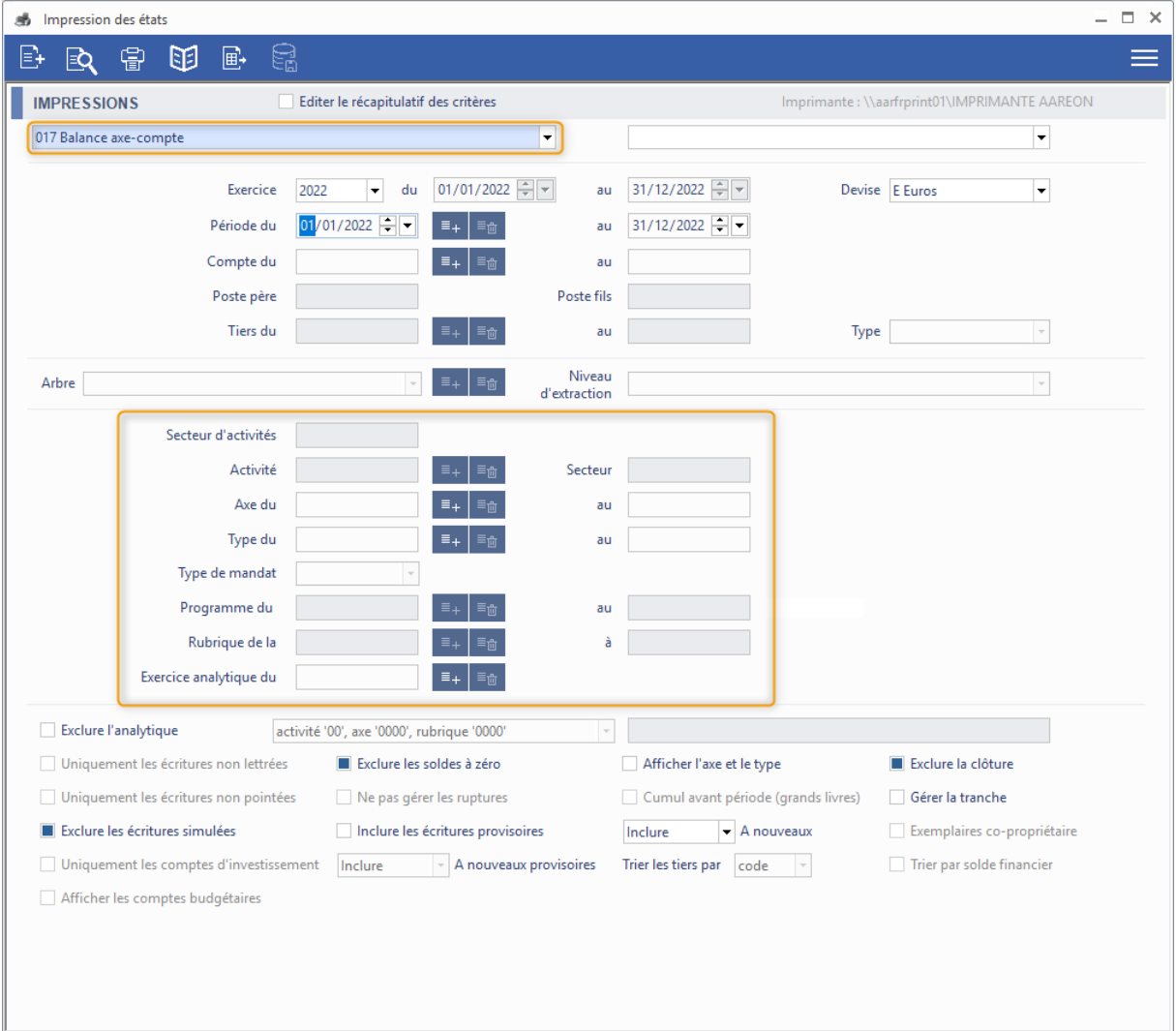

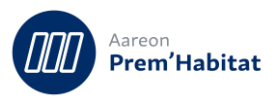

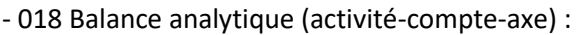

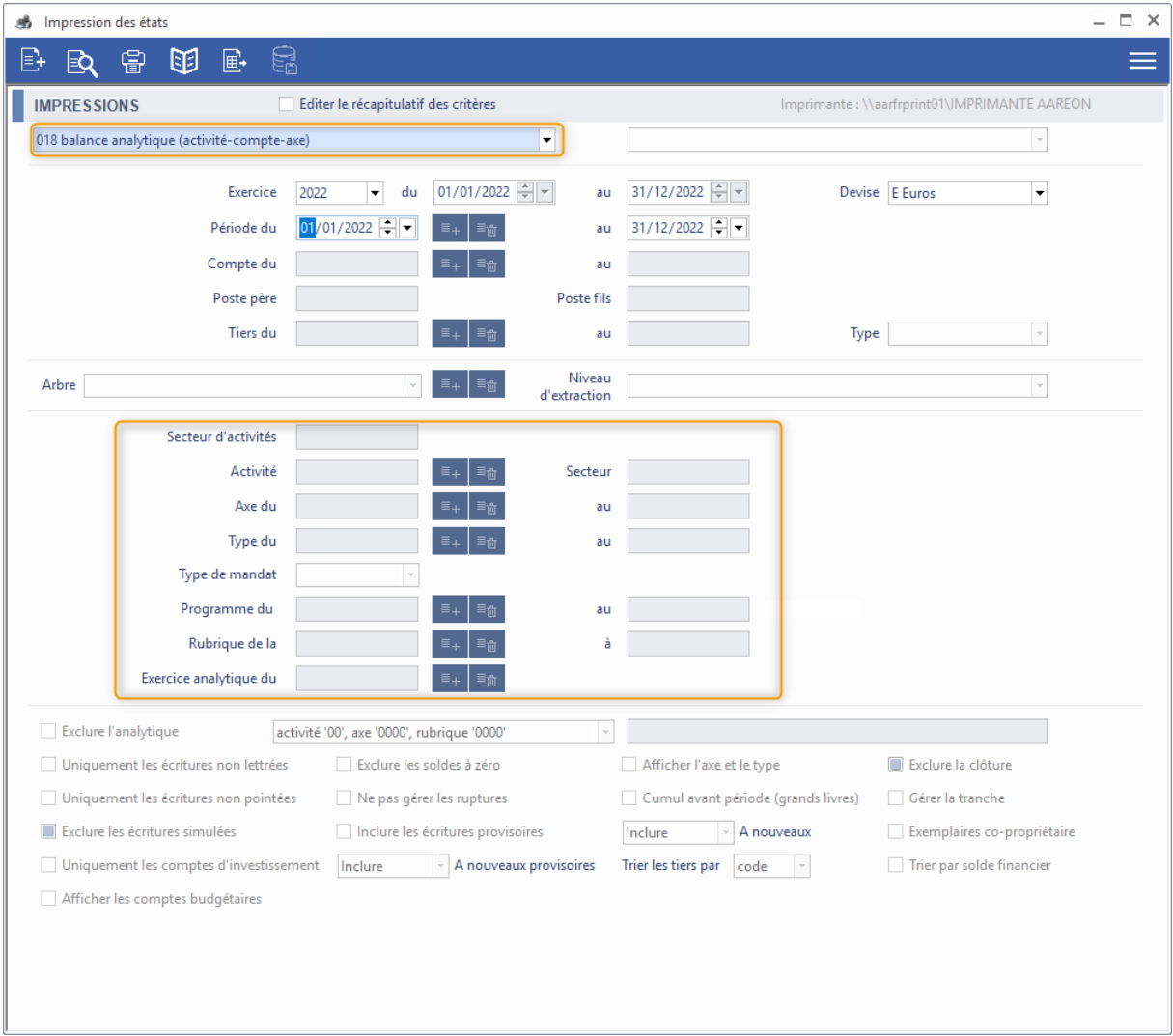

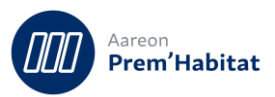

## <span id="page-26-0"></span>**3 Corrections**

#### <span id="page-26-2"></span><span id="page-26-1"></span> $3.1.$ **Plan comptable/Paramétrage**

## **3.1.1. Recopie et Erreur Sql**

**Gestion Financière/Référentiel/Plan comptable Paramétrage**

Une modification de la recopie des différents paramétrages du SIEG/Hors-SIEG a été effectuée pour prendre en compte la gestion par société de ces paramétrages.

La recopie engendrait une erreur SQL car elle ne prenait pas en compte la société sur certaines tables de paramétrage liées au SIEG/Hors SIEG :

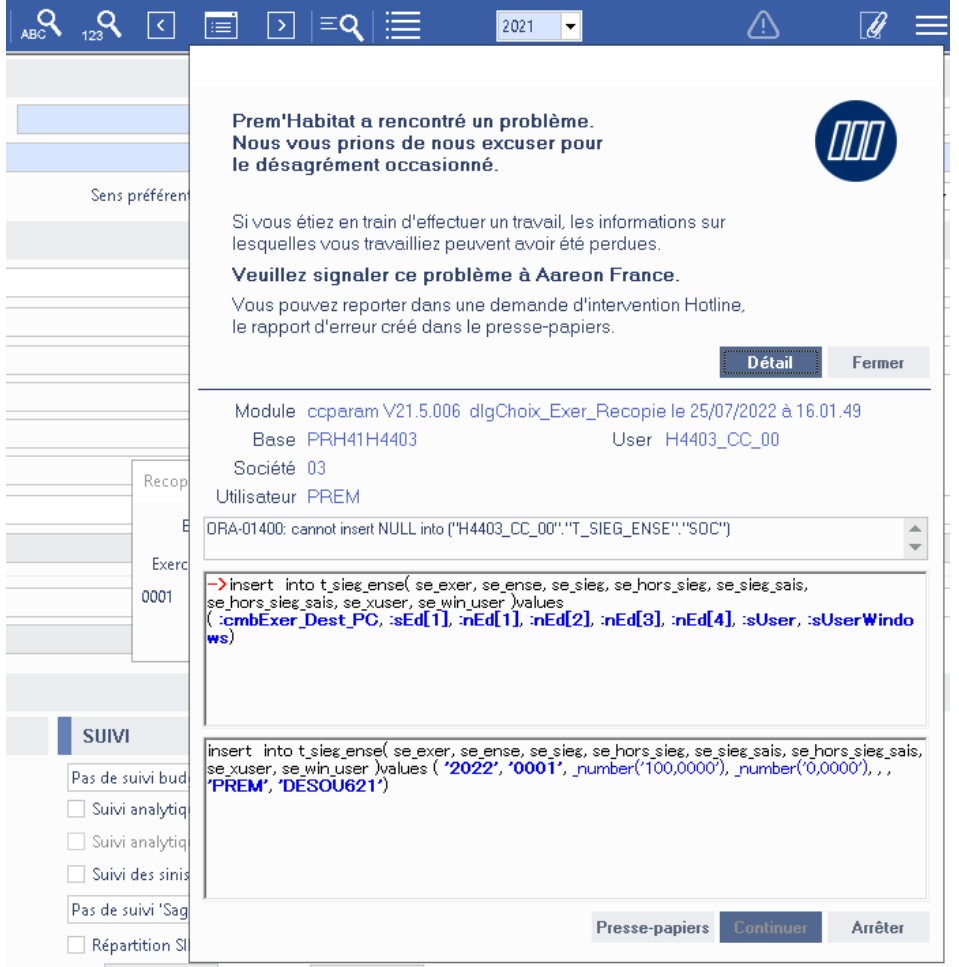

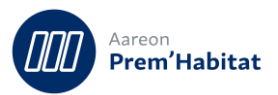

#### <span id="page-27-1"></span><span id="page-27-0"></span> $3.2.$ **Budget**

## **3.2.1. Fermeture d'exercice et A Nouveaux**

**Gestion Financière/Référentiel/Budget/Plan budgétaire**

Pour : H8803 via le ticket 356641

Si le bordereau d'A nouveau était en mode 'supprimé', cela bloquait -à tort- la clôture de l'exercice précédent.

## **3.2.2. Enregistrement et dépassement**

<span id="page-27-2"></span>**Gestion Financière/Référentiel/Budget/Plan budgétaire**

Pour : H9504 via le ticket 350976

Lors de la mise à jour du dépassement sur tous les fils d'un compte, il pouvait y avoir un changement de numéro de compte. Un correctif a été apporté pour éviter ce type d'anomalie

## **3.2.3. Mise à jour de structure budgétaire**

<span id="page-27-3"></span>**Gestion Financière/Référentiel/Budget/Plan budgétaire**

Pour : S9702 via le ticket 323278

Dans le cas de présence d'un nouvel arbre de structure en GL, la mise à jour d'une branche de la structure budgétaire pouvait générer une erreur SQL.

## **3.2.4. Edition 022 et Erreur SQL**

<span id="page-27-4"></span>**Gestion Financière/Référentiel/Budget/Plan budgétaire**

Pour : H4204 via le ticket 280194

Sur l'édition '022 Balance budgétaire rétroactive des comptes de dépenses' une erreur SQL : CODE\_EXTERNE': invalid identifier, pouvait arriver dans le cas de budget sur structure. Cela est maintenant corrigé.

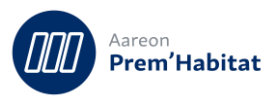

## <span id="page-28-1"></span><span id="page-28-0"></span>**Gestion de la TVA**

## **3.3.1. Recherche et erreur SQL**

**Gestion Financière/Référentiel/Gestion de la TVA**

#### La recherche de session de TVA a été corrigée.

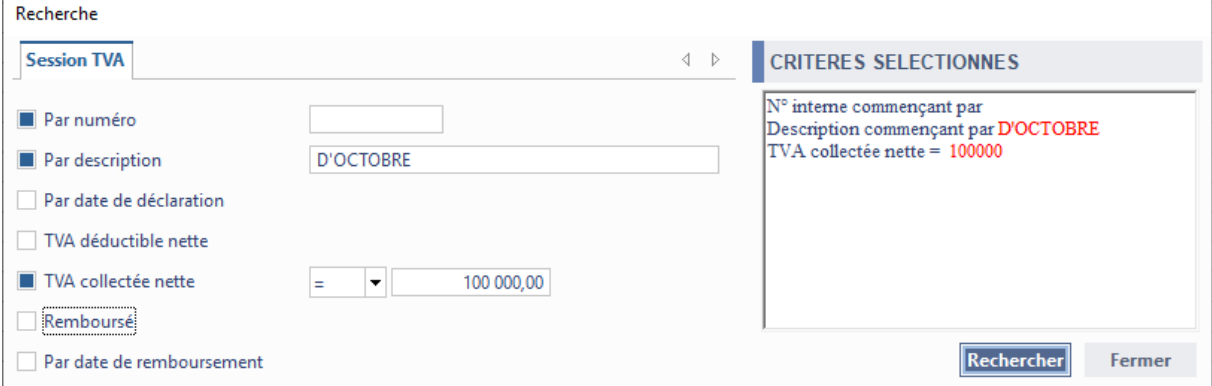

Une erreur SQL survenait lors d'une recherche contenant une apostrophe dans le champ « Description », une correction a été apportée.

La recherche par « TVA déductible nette » et « TVA collectée nette» a également été corrigée ainsi que l'accessibilité du bouton « Rechercher » qui n'était pas correctement gérée.

#### <span id="page-28-3"></span><span id="page-28-2"></span> $3.4.$ **Factures**

## **3.4.1. Enregistrement et Suivi quantitatif**

**Gestion Financière/Exploitation ou Investissement/Factures/Factures**

Pour : H6302 via le ticket 344336

Les contrôles bloquants sur le suivi quantitatif s'effectuaient lors de l'enregistrement simple, alors que les blocages devaient être effectués lors du contrôle comptable, ce qui alourdissait l'enregistrement simple.

## **3.4.2. Résultat de recherche et numéro d'engagement**

<span id="page-28-4"></span>**Gestion Financière/Exploitation ou Investissement/Factures/Factures**

Pour : H8803 via le ticket 354559

Le numéro d'engagement n'était plus affiché à tort sur le résultat de recherche.

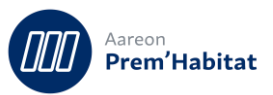

## **3.4.3. Optimisation**

<span id="page-29-0"></span>**Gestion Financière/Exploitation ou Investissement/Factures/Factures**

La fonction d'affichage de la fiche de la fenêtre principale « Factures » a été revue afin d'améliorer les temps d'affichage ainsi que les différents contrôles effectués lors du contrôle comptable.

## **3.4.4. Factures et avis d'imposition**

## <span id="page-29-1"></span>**Gestion Financière/Exploitation ou Investissement/Factures/Factures**

**Factures**  $=$   $=$   $\times$  $E$   $F$   $F$   $F$ - '음'  $|\mathcal{P}| = |\mathbb{E} \quad \mathbb{E} \quad \mathbb{E} \quad \mathbb{E} \quad \mathbb{E} \quad \mathbb{E} \quad |\mathbb{Q}|$  $\mathbf{G}$ ן''''|  $\sqrt{\frac{1}{2}}$ ė.  $\bigwedge$ €  $\overline{\mathscr{U}}$  $\equiv$ FACTURE Issue de l'avis d'imposition 22000001 Etat non contrôlée N° 22000099 Lien 2019 → Date comptable \* 13/07/2019 → N° externe \* 4684354984346  $\boxed{\div}$ Date externe\* تنازل والمسار  $100000$ 

Les factures liées à un avis d'imposition sont désormais identifiables.

Il est de plus possible de rechercher une facture issue d'un avis d'imposition.

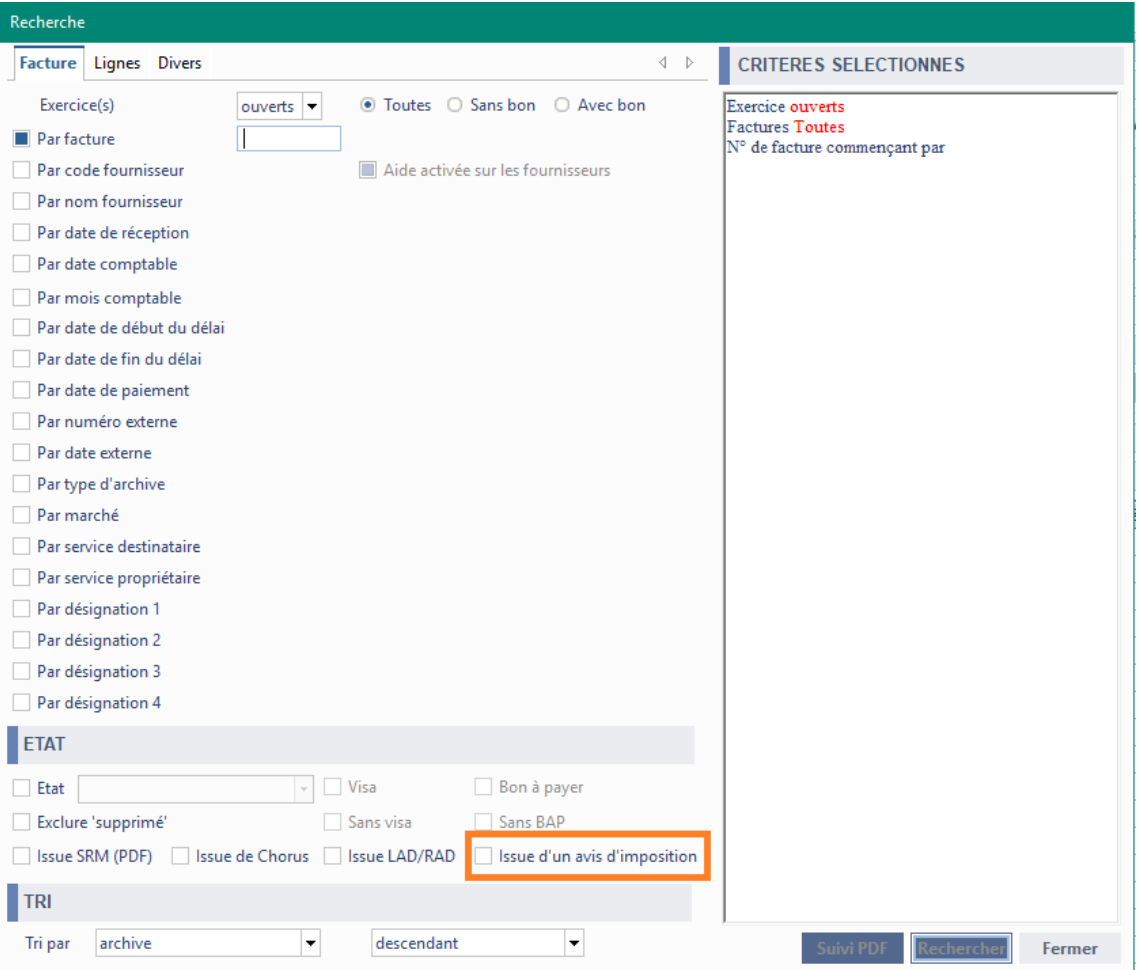

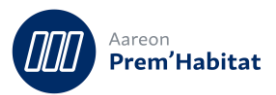

## <span id="page-30-1"></span><span id="page-30-0"></span>**Validation/Paiement**

## **3.5.1. Première édition du bordereau vide**

**Gestion Financière/Exploitation ou Investissement/Validation/Paiement**

Pour : H8803 via le ticket 323756

Une anomalie pouvait rendre la première édition du bordereau de la journée vide depuis le module Paiement.

Cela est maintenant résolu.

Avant :

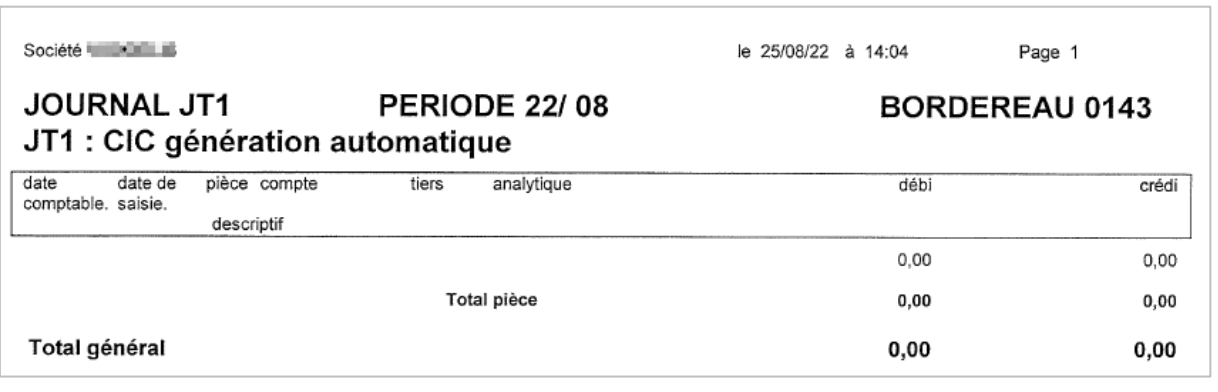

Après :

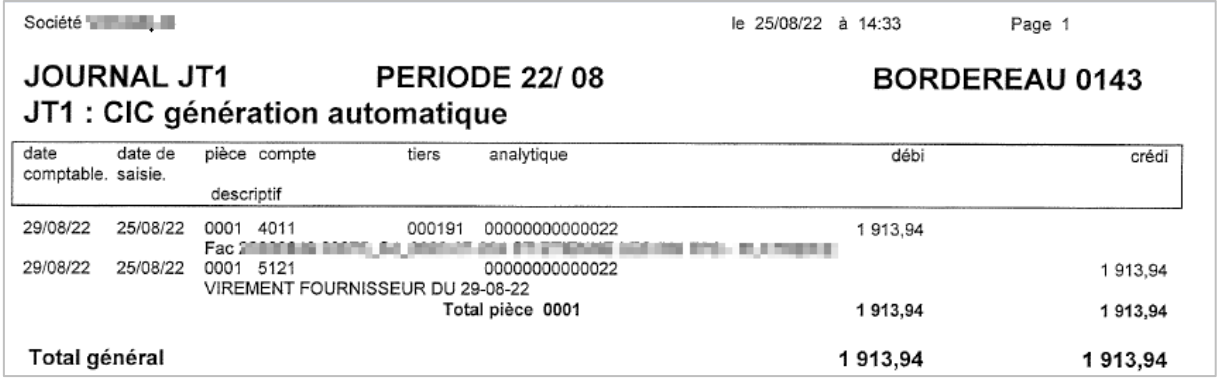

## <span id="page-30-3"></span><span id="page-30-2"></span>**Produits**

## **3.6.1. Cent devient Centime**

**Gestion Financière/Exploitation ou Investissement/Produits/Produits**

Pour : H2801 via le ticket 279902

Dans l'édition du mémoire (007 - 107), dans la transformation en toutes lettres du montant, l'unité des Centimes est maintenant affiché Centimes au lieu de Cents.

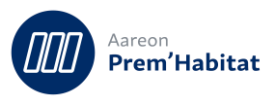

## <span id="page-31-1"></span><span id="page-31-0"></span>**Marchés comptables**

## **3.7.1. FNP et écritures de TVA**

**Gestion Financière/Exploitation ou Investissement/Marchés**

Pour : H6703

Dans la génération des écritures de FNP, des écritures de TVA sont générées lorsque le marché est rattaché à un agrément ou lorsque son programme est fiscalisé ou rattaché à un secteur de TVA spécifique.

Dans le traitement de masse, certains marchés ne remplissaient pas ces conditions mais avaient néanmoins une écriture de TVA car le marché traité juste avant était concerné.

Désormais, toutes les conditions sont réinitialisées avant de traiter un marché.

L'affichage du compte budgétaire a été revu pour prendre les ventilations initiales.

## **3.7.2. FNP et TVA déductible**

<span id="page-31-2"></span>**Gestion Financière/Exploitation ou Investissement/Marchés**

Pour : H6703 via le ticket 210833

Sur la fenêtre de génération des Factures Non Parvenues (FNP), le calcul de la TVA déductible a été revu afin d'être effectué en fonction du taux de TVA du marché et non en fonction du taux de TVA en vigueur par défaut.

Pour les marchés sous-traitants, ce calcul s'effectue en fonction du taux de TVA du marché père.

## **3.7.3. Optimisation**

### <span id="page-31-3"></span>**Gestion Financière/Exploitation ou Investissement/Marchés**

Pour : L0801

La recherche des informations sur les 3 fenêtres principales (Marché, Mouvements et Consultation) et la recherche des montants des dépenses pour les couples programme/lot ont été modifiées en vue d'améliorer les temps d'affichage.

## **3.7.4. Taille de Libellé de ventilation**

<span id="page-31-4"></span>**Gestion Financière/Exploitation ou Investissement/Marchés**

Pour : H9504 via le ticket 293349

Harmonisation de la taille de libellé de ventilation à 50 caractères afin d'éviter des erreurs SQL à la création de marché car les libellés de ventilation type étaient déjà à 50 caractères max.

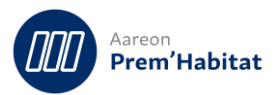

#### <span id="page-32-1"></span><span id="page-32-0"></span> $3.8.$ **Comptabilité de programmes**

## **3.8.1. Édition 013 - FSFC récapitulative par phase**

**Gestion Financière/Investissement/Comptabilité de programme**

Pour : L5937 via le ticket 349070

Dans le module programme, édition 013 - FSFC, une correction a été apportée sur le montant d'emprunt complémentaire qui était doublé à tort.

## **3.8.2. Renumérotation de programme**

<span id="page-32-2"></span>**Gestion Financière/Investissement/Comptabilité de programme**

Pour : L6009 via le ticket 231072

Le processus de renumérotation de programme n'était pas complet -à tort- sur la partie de lien du programme avec un agrément. Et, si l'on recréait un nouveau programme en utilisant l'ancien numéro, il était impossible de faire l'association car le système ramenait à tort une erreur bloquante 'fiche déjà créée'. Cela a été corrigé pour éviter des nouveaux cas.

#### <span id="page-32-3"></span> $3.9.$ **Situations de travaux**

<span id="page-32-4"></span>**Gestion Financière/Investissement/Situations de travaux**

## **3.9.1. Net à payer sur Libération de retenue de garantie**

Pour : H6302 via le ticket 317079

Sur le Net à payer pour une libération de retenue de garantie, avec présence de cumul de pénalités à ne pas rembourser, le cumul de pénalités était retiré à tort.

## **3.9.2. Optimisation**

<span id="page-32-5"></span>**Gestion Financière/Investissement/Situations de travaux**

Pour : L0801

La recherche des montants des dépenses pour les couples programme/lot a été modifiée sur la fenêtre 'Situation de travaux' en vue d'améliorer les temps d'affichage.

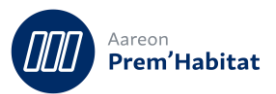

## **3.9.3. Libellé de ventilation**

<span id="page-33-0"></span>**Gestion Financière/Investissement/Situations de travaux**

Pour : H9504 via le ticket 293349

Harmonisation de la taille de libellé de ventilation à 50 caractères afin d'éviter des erreurs SQL à la création de marché car les libellés de ventilation type étaient déjà à 50 caractères max.

## <span id="page-33-2"></span><span id="page-33-1"></span>**Ecritures comptables**

## **3.10.1. Injection Excel**

**Gestion Financière/Comptabilité Générale/Ecritures comptables/Bordereau**

Pour : S9703 via le ticket 278542

L'injection Excel peut maintenant supporter 999999 lignes. (Avant la limite était à 99999 lignes)

## **3.10.2. Message d'erreur sur la clôture d'un bordereau**

<span id="page-33-3"></span>**Gestion Financière/Comptabilité Générale/Ecritures comptables/Bordereau**

Pour : H6601 via le ticket 338657

Dans la clôture d'un bordereau, lors de la présence de l'anomalie de type 'Ensemble inexistant', l'anomalie était répétée -à tort- autant de fois que de lignes du bordereau.

## <span id="page-33-5"></span><span id="page-33-4"></span>**Editions/Visualisations**

## **3.11.1. Extrait de compte général - Préférence : avec compte budgetaire**

**Gestion Financière/Comptabilité Générale/Editions-Visualisations/Impression des états**

Pour : L6011 via le ticket 353558

Dans la fenêtre d'extrait de compte général, une erreur SQL de type « not a group by » pouvait apparaître lors de l'ajout de l'affichage du compte budgetaire dans les préférences.